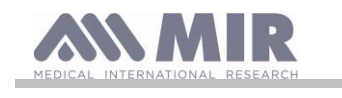

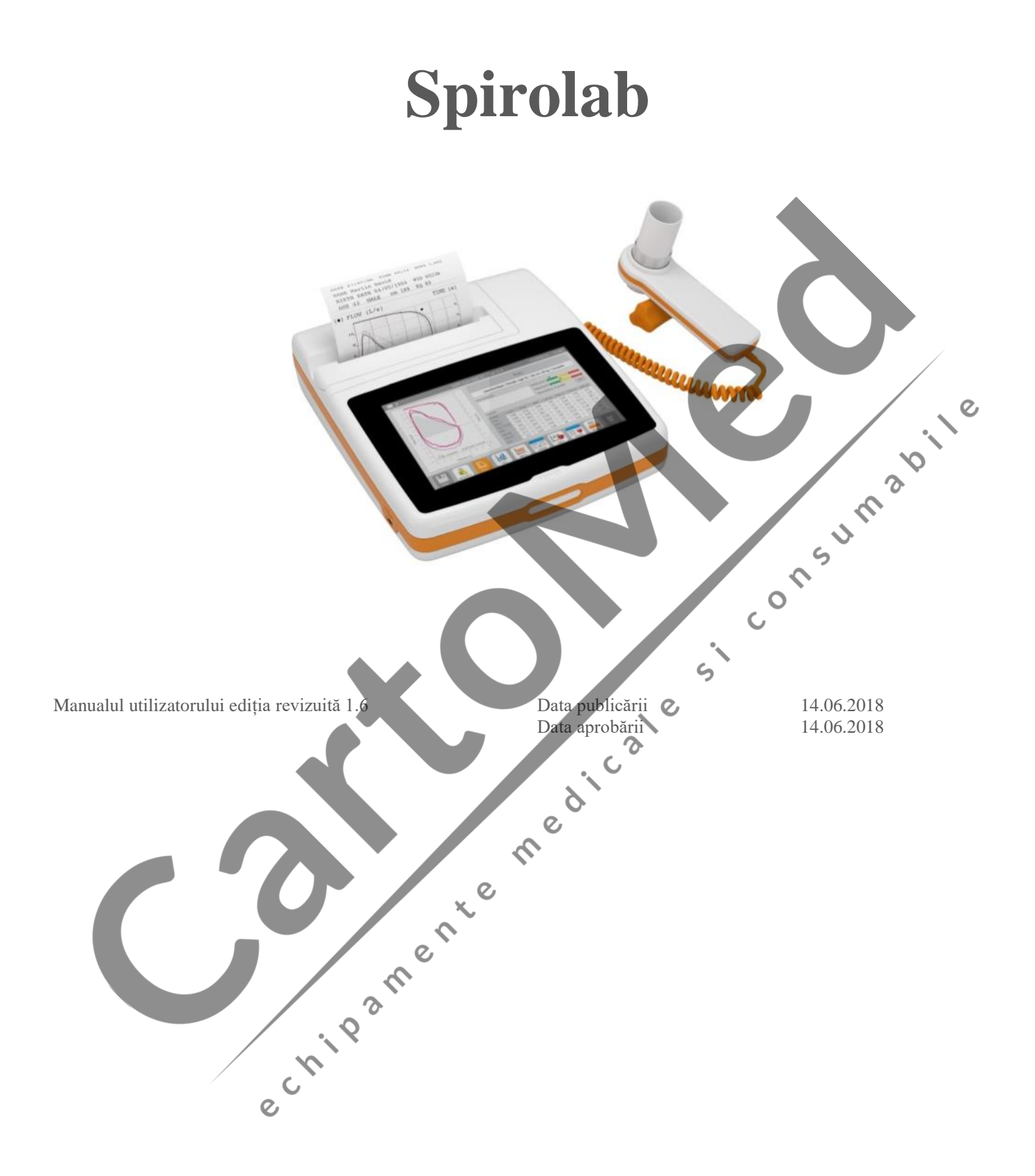

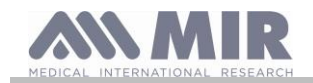

#### **CUPRINS**

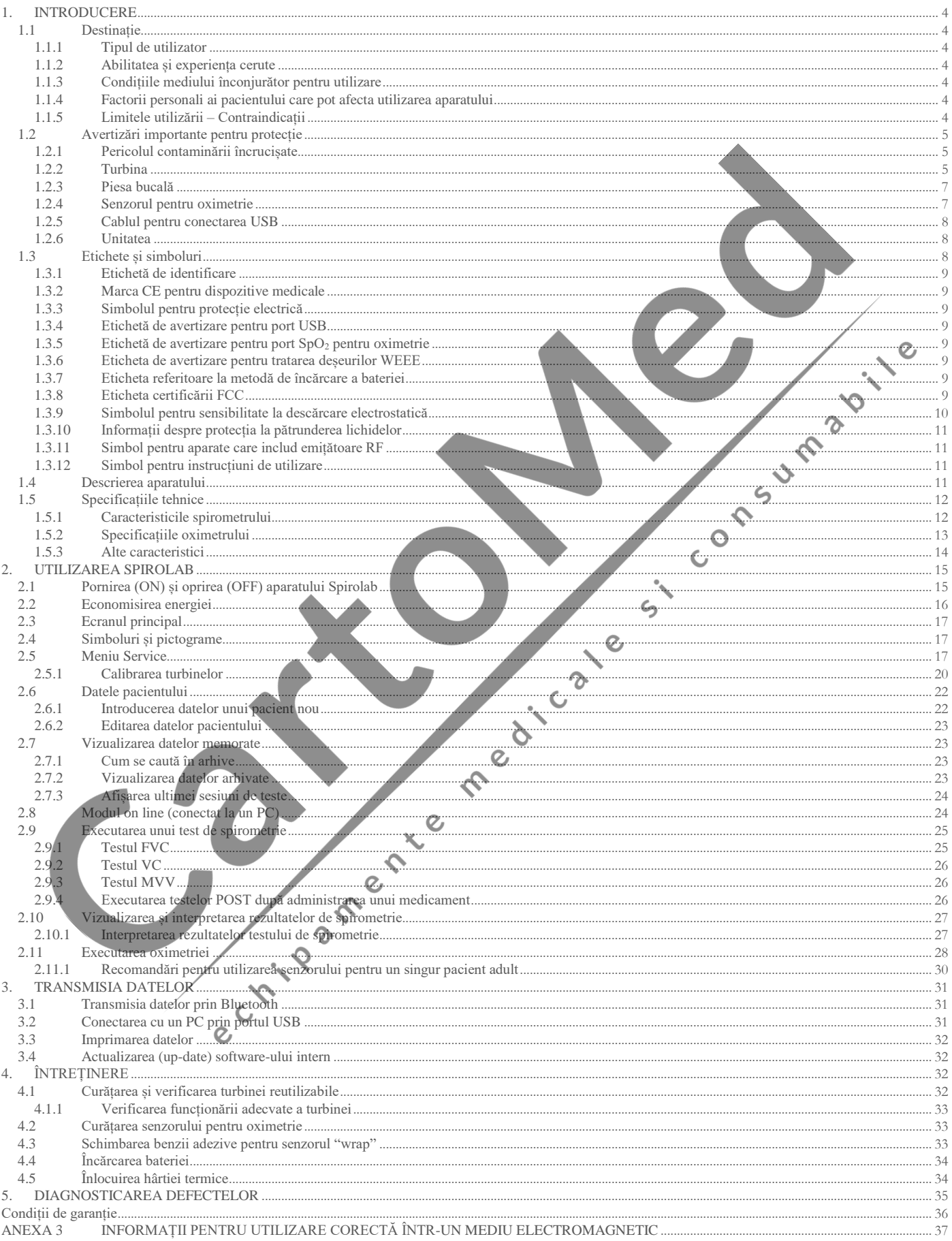

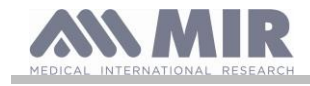

#### MEDICAL INTERNATIONAL RESEARCH

Acest manual se referă la variantele aparatului Spirolab având codul (serial number):

#### **A23-OJ.xxxxx**

Unde: A23-OJ este baza codului xxxxx este o secvență de numere.

Software-ul intern este disponibil în următoarele limbi:

Engleză Italiană Franceză Rusă Spaniolă Germană Portugheză Polonă Turcă Braziliană Cehă și slovacă

## **AVERTIZARE**

**Clipul nazal, piesa bucală și turbina cu piesa bucală furnizată cu aparatul trebuie considerate materiale de unică folosință.**

Accesoriile furnizate sunt atașate plicului "Echipamentului aparatului nou Spirolab", furnizat cu aparatul.

#### **Înaintea utilizării aparatului Spirolab**

Trebuie citite cu atenție Manualul utilizatorului, etichetele și toate informațiile care însoțesc aparatul. Trebuie setată configurația aparatului (data, ora, valori prescrise, limba etc.) conform celor descrise în Paragraful 2.5.

 $\overline{Q}$ 

## **AVERTIZARE**

**Înaintea conectării aparatului Spirolab la un PC, trebuie instalat adecvat software-ul winspiroPRO furnizat odată cu aparatul.**

**După instalarea corectă a software-ului winspiroPRO se conectează aparatul la PC; va apărea un mesaj care va confirma recunoașterea noului dispozitiv periferic.**

#### **Trebuie păstrat ambalajul original!**

În eventualitatea apariției unei probleme cu produsul, acesta trebuie returnat în ambalajul original la distribuitorul local sau la producător.  $\overline{c}$ 

Dacă aparatul trebuie trimis pentru reparații, trebuie respectate următoarele îndrumări:  $\Omega$ 

• Materialele trebuie returnate în ambalajul lor original;

• Costurile aferente trimiterii produsului trebuie suportate de expeditor.

Adresa producătorului

**MIR SRL VIA DEL MAGGIOLINO, 125 00155 ROMA (ITALY)**

**Tel ++ 39 0622754777 Fax ++ 39 0622754785 Website: www.spirometry.com Email: mir@spirometry.com**

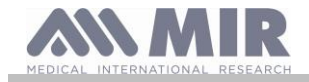

**MIR implementează o politică de dezvoltare și îmbunătățire tehnologică permanentă a produsului în cadrul unei evoluții continue. Din acest motiv, compania își rezervă dreptul de a actualiza aceste informații dacă este necesar. Este apreciată orice sugestie considerată folositoare care trebuie transmisă pe următoarea adresă de e-mail: [mir@spirometry.com.](mailto:mir@spirometry.com) Vă mulțumim.**

**MIR nu acceptă nicio responsabilitate pentru nicio daună sau deteriorare cauzată de către utilizatorii care ignoră instrucțiunile sau avertizările din acest Manual.**

**Este strict interzisă copierea parțială sau totală a acestui manual.**

#### <span id="page-3-0"></span>**1. INTRODUCERE**

#### <span id="page-3-1"></span>**1.1 Destinație**

Spirometrul + oximetrul **spirolab** este destinat utilizării de către personal medical calificat sau de către pacienții supravegheați de un medic. Aparatul este destinat testării funcționarii plămânului și poate executa:

- Testarea spirometrică a pacienților de orice vârstă, excluzând copiii și noii născuți;
- Testarea oximetrică a pacienților de orice vârstă.

Aparatul poate fi utilizat în orice mediu exterior, cu excepția mijloacelor de transport a pacienților în afara unui spital.

#### <span id="page-3-2"></span>**1.1.1 Tipul de utilizator**

Spirometrul + Oximetrul **spirolab** asigură informații despre o serie de parametri aferenți funcției respiratorii a corpului uman. În mod normal, medicul "prescrie" utilizarea aparatului, acesta fiind și răspunzător de analiză și verificarea rezultatelor și de culegerea datelor pe durata perioadei de test.

#### <span id="page-3-3"></span>**1.1.2 Abilitatea și experiența cerute**

Utilizarea și întreținerea aparatului precum și abilitatea interpretării rezultatelor necesită personal calificat din domeniul îngrijirii sănătății. C

 $\epsilon$ 

#### $\sqrt{N}$ **AVERTIZARE**

**MIR nu poate fi făcut responsabil de nicio daună sau deteriorare de orice natură cauzată de către utilizatorii care nu au respectat avertizările din acest manual.**

**Dacă utilizatorul aparatului Spirolab este o persoană considerată incapabilă să-l folosească, atunci testările trebuie făcute sub supravegherea și în responsabilitatea unei persoane adecvate acestui scop.**

**Când se utilizează ca oximetru, Spirolab este destinat verificărilor rapide (spot checks), screening-ului nocturn pe durata somnului și /sau monitorizării în prezența unui medic specialist.**

#### <span id="page-3-4"></span>**1.1.3 Condițiile mediului înconjurător pentru utilizare**

Aparatul **spirolab** este proiectat să fie utilizat în cabinetele medicale și în saloanele de spital. Anexă acestui manual conține informațiile despre utilizarea corectă a aparatului în locuri unde factorii electromagnetici afectează mediul înconjurător (conform cerințelor standardului EN 60601-1-2).

Aparatul nu este destinat utilizării în blocurile operatoare nici în prezența lichidelor inflamabile sau detergenților și nici în prezența amestecurilor de gaze anestezice care devin inflamabile în prezența aerului, oxigenului sau oxidului de azot.

Aparatul nu este destinat utilizării în curenți de aer (de exemplu, vânt), lângă surse de căldură sau răcire, în lumina directă solară sau în prezența altor surse de energie, praf, nisip sau substanțe chimice.

Utilizatorul este responsabil de păstrarea și utilizarea aparatului în condiții de mediu adecvate. Pentru informații suplimentare trebuie respectate instrucțiunile din Paragraful 1.5.3.

#### **AVERTIZARE**

**Expunerea la condiții de mediu improprii, altele decât cele specificate în Paragraful 1.5.3, poate cauza funcționarea necorespunzătoare a aparatului și /sau afișarea de rezultate incorecte.**

#### <span id="page-3-5"></span>**1.1.4 Factorii personali ai pacientului care pot afecta utilizarea aparatului**

Spirometrul poate fi utilizat numai când pacientul este odihnit și într-o bună condiție de sănătate, cel puțin compatibilă cu cerințele testului. Testul de spirometrie necesită **colaborarea** pacientului deoarece acesta trebuie să execute o expirație completă forțată pentru un test cu rezultat sigur.

#### <span id="page-3-6"></span>**1.1.5 Limitele utilizării – Contraindicații**

O analiză a rezultatelor testului de spirometrie nu este suficientă pentru un diagnostic corect al condiției medicale a pacientului. Este necesară o evaluare clinică extinsă a pacientului împreună cu analiză altor rezultate ale testelor propuse de medic. Comentariile, diagnosticul și tratamentul terapeutic adecvat trebuie făcute de un medic.

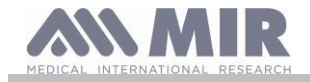

Trebuie luată în considerație și simptomatologia pacientului, anterioară executării testului de spirometrie. Medicul care prescrie utilizarea aparatului trebuie în primul rând să cunoască capacitatea fizică /psihică a pacientului care permite executarea testului. Același medic trebuie să evalueze datele colectate de la aparat pentru estimarea gradului de **colaborare** al pacientului, pentru fiecare test executat.

Un test de spirometrie necesită o colaborare deplină a pacientului. Rezultatele depind de abilitatea persoanei de a inspiră și de a expiră cât de repede și complet este posibil. Dacă aceste condiții de baza nu sunt respectate, rezultatele testului de spirometrie nu pot fi considerate precise sau cum spune medicul, vor fi "inacceptabile".

*Acceptanța* testului este în responsabilitatea medicului. Trebuie acordată o atenție specială când se testează pacienți în vârstă, copii și persoane cu handicap.

Aparatul nu trebuie utilizat dacă sunt detectate sau estimate anomalii sau defecte care pot compromite rezultatele.

## **AVERTIZARE**

**Când este utilizat că oximetru, Spirolab are alarme limitate, de aceea aparatul necesită observarea frecvența a afișării măsurătorilor SpO2 și frecvenței pulsului.**

#### <span id="page-4-0"></span>**1.2 Avertizări importante pentru protecție**

Aparatele **Spirolab** au fost testate de un laborator independent care a certificat conformitatea cu Standardul european de protecție EN 60601-1 și a garantat compatibilitatea electromagnetica că fiind în limitele standardului EN 60601-1-2.

Aparatele **Spirolab** sunt în continuu verificate în procesul de fabricație și în consecință sunt conforme cu standardele de calitate și protecție conforme cu Directiva CEE 93/42 pentru Dispozitive Medicale.

După despachetarea aparatului, acesta trebuie examinat cu atenție să nu prezinte urme vizibile de deteriorare. În cazul existenței unei deteriorări aparatul nu trebuie utilizat și trebuie returnat imediat producătorului pentru o posibilă înlocuire.

#### **AVERTIZARE**

**Protecția pacientului și performanță aparatului nu pot fi asigurate dacă nu se respectă toate avertizările și standardele de protecție în vigoare.**  $\epsilon$ 

**Producătorul nu poate fi făcut responsabil de nicio dauna sau deteriorare cauzată de nerespectarea instrucțiunilor de utilizare. Aparatul trebuie utilizat conform indicațiilor din Manualul utilizatorului și în special, conform indicațiilor din paragraful DESTINAȚIE și folosindu-se numai accesorii originale, așa cum sunt specificate de către producător. Utilizarea senzorilor cu turbină, senzorilor de oximetrie sau a altor accesorii care nu sunt originale poate cauza erori de măsurare sau poate compromite funcționarea corectă a aparatului. Din acest motiv, utilizarea unor astfel de materiale nu este permisă.**

**În special, utilizarea altor cabluri decât cele specificate de către producător poate duce la creșterea emisiilor sau la scăderea imunității electromagnetice a dispozitivului și la producerea unei funcționări incorecte.**

**Aparatul nu trebuie utilizat în afara duratei de viață declarată. În condiții normale de utilizare această este de aproximativ 10 ani. Nivelul de încărcare al bateriei este monitorizat continuu de către aparat. Aparatul va afișa un mesaj avertizând utilizatorul dacă bateria este descărcată.**

**În eventualitatea oricărui incident aferent utilizării aparatului, se recomandă insistent utilizatorului, să informeze medicul, care va apela la procedura conformă articolului 9 din Reglementările europene nr. 46/1997, care implementează Directiva CEE 93/42.**

#### <span id="page-4-1"></span>**1.2.1 Pericolul contaminării încrucișate**

Pentru evitarea oricărui risc de contaminare încrucișată este imperativ necesară utilizarea piesei bucale de unică folosință pentru fiecare pacient.

Cu aparatul pot fi utilizate două tipuri de senzori cu turbină: unul reutilizabil și celălalt de unică folosință.

Senzorii cu turbină, reutilizabili, trebuie curățați înaintea utilizării pe un pacient nou. Utilizarea unui filtru antibacterial viral este la latitudinea medicului.

Dacă se utilizează un senzor cu turbină de unică folosință, atunci la fiecare pacient trebuie înlocuit.

#### <span id="page-4-2"></span>**1.2.2 Turbina**

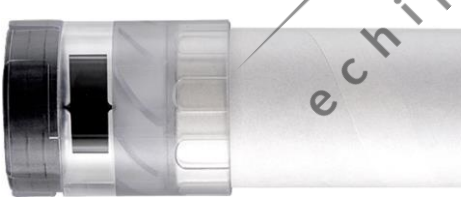

**Turbina de unică folosință**

#### **AVERTIZARE**

**Dacă se decide utilizarea spirometrului cu o turbină de "unică folosință" este important să se utilizeze o turbină nouă pe fiecare pacient.**

**Igiena corespunzătoare, condițiile de protecție și utilizare ale turbinei de "unică folosință", pot fi garantate numai dacă această a fost păstrată în ambalajul original, sigilat.**

**Turbină de "unică folosință" este confecționată din material plastic; pentru dezafectarea turbinei trebuie respectate cerințele locale legale.**

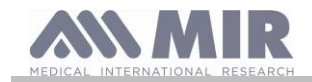

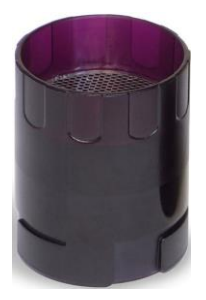

## **Turbina reutilizabilă**

**AVERTIZARE**

**Utilizarea corectă a turbinei "reutilizabile" poate fi garantată numai și numai dacă este "curată" și nu prezintă corpuri străine în interior care pot afecta rotația paletelor. Dacă turbină reutilizabilă nu a fost curățată adecvat, se poate produce contaminarea încrucișată de la un pacient la altul. Curățarea periodică a dispozitivului este suficientă, numai dacă dispozitivul este utilizat exclusiv de către același pacient. Pentru detalii despre curățare, trebuie consultat paragraful respectiv din Manualul utilizatorului.**

Children Children Contraction Company

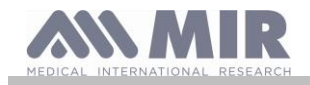

Următoarele informații se aplică ambelor tipuri de turbină.

Turbină nu trebuie niciodată expusă la jeturi de apă sau aer și nu trebuie niciodată să între în contact cu fluide fierbinți. Pentru evitarea funcționarii necorespunzătoare sau deteriorării, nu trebuie permisă pătrunderea prafului sau corpurilor străine în senzorul cu turbină. Prezența corpurilor străine (cum ar fi firele de par, salivă etc.) în interiorul debitmetrului cu turbină poate compromite precizia măsurătorilor.

#### <span id="page-6-0"></span>**1.2.3 Piesa bucală**

Piesele bucale de unică folosință, furnizate cu aparatul, sunt asigurate că model pentru tip și dimensiuni. Acestea trebuie considerate curate dar nu și sterile. Pentru achiziționarea unor piese bucale suplimentare, se recomandă contactarea distribuitorului local al spirometrului cumpărat. În mod normal, acestea sunt confecționate din carton sau material plastic și sunt întotdeauna numai de unică folosință.

## **AVERTIZARE**

**Trebuie utilizată o piesă bucală bio-compatibilă pentru evitarea problemelor la pacient; materialele nepotrivite pot cauza funcționarea necorespunzătoare a aparatului și compromiterea preciziei măsurătorilor.**

Utilizatorul este responsabil pentru obținerea piesei bucale adecvate. În mod normal, această este de tip standard cu un diametru exterior de 30 mm și utilizată curent de personalul medical. Este ușor de procurat.

## **AVERTIZARE**

**Pentru evitarea contaminării mediului înconjurător datorită dezafectării (eliminării deșeurilor) necorespunzătoare a pieselor bucale utilizate, utilizatorul trebuie să respecte reglementările locale în vigoare.**

#### <span id="page-6-1"></span>**1.2.4 Senzorul pentru oximetrie**

În plus, față de senzorul cod 919024 furnizat o dată cu aparatul, pot fi utilizați și următorii senzori specifici tipurilor diferite de pacienți:

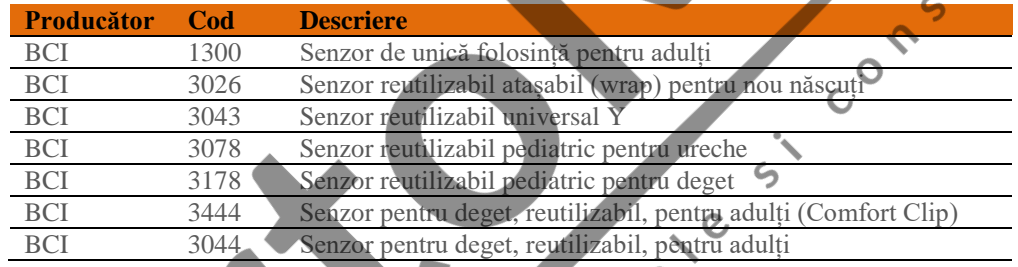

Acești senzori necesită utilizarea unui cablu prelungitor (de extensie) pentru o conectare adecvată cu aparatul **Spirolab**. Este disponibil cablul de extensie:

cod articol 919200 lungime 1,5 m

Utilizarea prelungită a senzorului sau starea pacientului pot cere modificarea periodică a locului senzorului. Trebuie modificată amplasarea senzorilor la fiecare 4 ore. În plus, trebuie verificată integritatea suprafeței cutanate și circulația sanguină precum și alinierea corectă a senzorului.

## **AVERTIZARE**

**Utilizarea incorectă a unui senzor sau a cablului senzorului sau utilizarea unui senzor sau cablu defect, poate compromite precizia măsurătorilor și poate genera în consecință evaluarea incorectă a condiției pacientului. Înaintea utilizării trebuie verificat cu atenție fiecare senzor.**

**Dacă senzorii par sau sunt defecți, nu trebuie utilizați. Dacă nu se mai dispune de senzori funcționali, trebuie contactat distribuitorul local care a furnizat și aparatul.**

**Trebuie utilizați numai senzori MIR care au fost special destinați aparatului Spirolab. Utilizarea altor senzori poate cauza măsurători imprecise.**

**Măsurătorile de oximetrie pot fi imprecise dacă testul a fost executat în prezența excesivă a luminii ambientale. Dacă este necesar, trebuie acoperit senzorul (de exemplu, cu o piesă de îmbrăcăminte curată).**

## **AVERTIZARE**

**Substanțele colorante introduse în fluxul sanguin (de exemplu, la executarea unor teste pentru stabilirea unui diagnostic) cum ar fi albastru de metilenă, verde de indocianină, indigo carmin, patent blue V (PBV) pot afecta precizia măsurătorii pentru oximetrie.**

**Orice condiție care restricționează debitul sanguin, cum ar fi manșetă pentru luarea tensiunii arteriale, poate afecta precizia măsurătorii SpO2 și a pulsului.**

**Trebuie îndepărtată manichiură și unghiile false înaintea utilizării senzorului, deoarece pot compromite precizia măsurătorilor de oximetrie.**

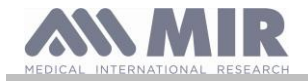

**Nivelurile semnificative de disfuncționalitate ale hemoglobinelor, cum ar fi carboxihemoglobină sau metemoglobină, afectează precizia măsurătorii de oximetrie.**

**Interferență optică poate să apară când sunt plasați doi sau mai mulți senzori de oximetrie în proximitate accentuată. O astfel de interferență poate să afecteze precizia măsurătorii de oximetrie. Interferența poate fi eliminată prin acoperirea senzorilor cu materiale opace.**

**Obstrucționările sau reziduurile care pot bloca fasciculul de raze roșii al senzorului sau care pot bloca detectorul, conduc la măsurători imprecise sau la funcționarea necorespunzătoare a senzorului. Trebuie verificat să nu existe obstrucționări și că senzorul să fie curat.**

**Niciodată nu trebuie plasat senzorul în autoclavă. Senzorul nu trebuie sterilizat.**

**Înaintea curățării senzorului, trebuie deconectat de la aparatul Spirolab pentru prevenirea defectării senzorului sau aparatului și pentru evitarea compromiterii protecției utilizatorului.**

#### <span id="page-7-0"></span>**1.2.5 Cablul pentru conectarea USB**

Utilizarea sau aplicarea incorecta a cablului USB poate produce masuratori incorecte care vor prezenta valori foarte imprecise ale conditiei pacientului. Inaintea utilizarii trebuie inspectat cu atentie fiecare cablu.

Nu trebuie utilizate cabluri care par sau sunt deteriorate. Daca este necesar un cablu nou trebuie contactat distribuitorul local. Trebuie utilizate numai cablurile furnizate de MIR special destinate utilizarii cu **Spirolab.** Utilizarea altor tipuri de cabluri poate conduce la masuratori imprecise.

#### <span id="page-7-1"></span>**1.2.6 Unitatea**

## **AVERTIZARE**

**Toate operațiile de întreținere descrise în Manualul utilizatorului trebuie îndeplinite în totalitate și cu acuratețe. Nerespectarea instrucțiunilor poate conduce la erori în măsurători sau la interpretarea greșită a valorilor măsurate.**

**Aparatul nu trebuie modificat fără autorizarea producătorului.**

**Orice modificare, ajustare, reparare sau reconfigurare trebuie executate de către producător sau de către personal autorizat de către producător. În eventualitatea unor probleme nu trebuie efectuată o reparație. Setarea parametrilor configurabili trebuie făcută numai de personal calificat. Totuși, setarea incorectă a parametrilor, nu va afecta starea de sănătate a pacientului.**

La cerere, producătorul poate asigura scheme electrice, lista componentelor, descrieri și instrucțiuni de calibrare pentru  $\epsilon$ **ajutorarea unui tehnician la reparații.**

**Emisiile de înaltă frecvență de la dispozitive electronice pot să interfereze cu funcționarea corectă a aparatului. Din acest motiv, trebuie respectată o distanță minimă (câțiva metri) dacă alte aparate electronice funcționează concomitent în aceeași zonă. Exemplele de astfel de aparate includ aparatele TV, aparatele de radio, aparatele de uz casnic, telefoanele mobile, telefoanele fără fir etc.**

**Aparatul poate asigura măsurători imprecise în prezența surselor puternice de radiații electromagnetice cum ar fi bisturiele electrochirurgicale sau echipamente medicale cum ar fi echipamentele de tomografie computerizată CT.**

**Aparatul nu trebuie utilizat în prezența echipamentelor de investigație RMN care generează un curent indus în senzorul de oximetrie, afectând pacientul.** 

**Utilizarea accesoriilor și cablurilor nespecificate de către producător, poate conduce la creșterea emisiilor sau diminuarea imunității aparatului.**

**Spirolab nu trebuie utilizat alăturat sau stivuit cu alt echipament; dacă acest lucru este necesar trebuie verificat dacă aparatul funcționează normal într-o astfel de configurație.**

**Dacă aparatul este conectat la alte instrumente, pentru satisfacerea cerințelor de protecție ale sistemului cerute de standardul IEC EN 60601-1, este necesară utilizarea exclusiva a aparatelor conforme cu acest standard de protecție; în consecință, PC-ul sau imprimanta cu care este conectat Spirolab trebuie sa respecte standardul IEC EN 60601-1.**  $\mathcal{D}$ 

**Pentru dezafectarea aparatului Spirolab, a accesoriilor, materialelor plastice consumabile (piesele bucale), componentelor înlocuite precum și a celor supuse îmbătrânirii (de exemplu, bateria) trebuie utilizate numai containerele adecvate sau mai bine, trebuie returnate distribuitorului sau unui centru de reciclare. Întotdeauna, trebuie respectate toate reglementările locale în vigoare.**

**Dacă aceste reguli nu sunt respectate, MIR își declină orice responsabilitate pentru orice reclamație pentru daune directe sau indirecte.**   $\mathcal{Q}$ 

**Trebuie utilizată numai bateria menționată în paragraful Specificații Tehnice.** 

**Aparatul poate fi alimentat și de la un PC printr-un cablu USB, asigurându-se și utilizarea on-line.**

**Aparatul trebuie păstrat în locuri ferite de copii sau persoane cu handicap.**

<span id="page-7-2"></span>**1.3 Etichete și simboluri**

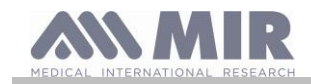

## <span id="page-8-0"></span>**1.3.1 Etichetă de identificare**

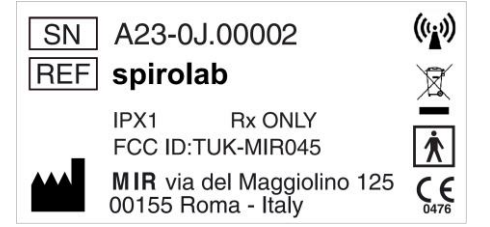

Eticheta prezintă:

- Codul aparatului (SN-Serial number)
- Denumirea produsului (REF)
- Simbolul antenei pentru aparate care includ emițătoare RF
- Numele și adresa producătorului
- Simbolul pentru protecție electrică
- Marca CE conform Directivei 93/42 CEE
- Simbolul pentru tratarea deseurilor WEEE
- Codul ID pentru reglementari FCC (FCC ID)
- Referință față de reglementările US FDA (numai Rx)
- Gradul de protecție la pătrunderea corpurilor străine (gradul de etanșeitate) (IPX1)

<span id="page-8-1"></span>**1.3.2 Marca CE pentru dispozitive medicale**

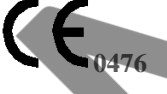

Acest produs este certificat ca fiind conform Clasei IIa a cerințelor Directivei 93/42 CEE pentru dispozitive medicale.

#### <span id="page-8-2"></span>**1.3.3 Simbolul pentru protecție electrică**

Conform standardului **IEC 60601-1** acest produs și componentele sale sunt de **tip BF** și prezintă astfel o protecție la șocuri electrice.

 $\epsilon$ 

#### <span id="page-8-3"></span>**1.3.4 Etichetă de avertizare pentru port USB**

Pentru conectarea aparatului la un PC. Trebuie utilizat numai cablul USB furnizat de producător și respectate reglementările **IEC 60601-1**.

<span id="page-8-4"></span>**1.3.5 Etichetă de avertizare pentru port SpO<sup>2</sup> pentru oximetrie SpO2**

<span id="page-8-5"></span>**1.3.6 Eticheta de avertizare pentru tratarea deșeurilor WEEE**

Acest simbol corespunde cerințelor Directivei europene 2002/96 CEE referitoare la deșeurile aparatelor electrice și electronice (WEEE). La sfârșitul duratei sale de viață, acest dispozitiv trebuie dezafectat separat de deșeurile menajere la un centru autorizat de colectare WEEE. Ca alternativă, aparatul poate fi returnat fără cheltuieli distribuitorului când este achiziționat unul echivalent.

Datorită materialelor utilizate la fabricarea aparatului, dezafectarea similară cu cea a gunoiului menajer, poate afecta mediul înconjurător și /sau sănătatea oamenilor.

Nerespectarea acestor reglementări constituie abateri de la legislația în vigoare.

#### <span id="page-8-6"></span>**1.3.7 Eticheta referitoare la metodă de încărcare a bateriei**

Simbolul este imprimat lângă conectorul destinat încărcării bateriei  $\bigoplus$ 

DC IN 12V Trebuie utilizat numai încărcătorul furnizat de producător.

Caracteristicile încărcătorului bateriei: model c.a./ c.c. 12 W-N1EFM.

#### <span id="page-8-7"></span>**1.3.8 Eticheta certificării FCC**

**Spirolab** este conform cu regulile Capitolului 15 a standardelor FCC. Utilizarea aparatului este supusa următoarelor condiții: Acest aparat nu trebuie să furnizeze interferențe dăunătoare.

Acest aparat poate să suporte orice tip de interferență, inclusiv interferență care ar putea cauza efecte nedorite.

Orice modificări neaprobate în mod expres de către această companie pot compromite utilizarea aparatului de către utilizator.

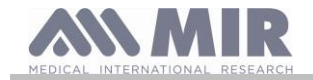

**NOTĂ:** Acest aparat a fost testat și găsit în complianță cu limitările impuse de Clasa B pentru un dispozitiv digital, conform regulilor FCC, Capitol 15. Aceste limitări au fost prevăzute pentru a asigura o protecție rezonabilă împotriva interferenței atunci când aparatul este utilizat într-o clădire rezidențială. Acest aparat generează, utilizează și poate radia frecvente radio și, dacă nu este instalat și utilizat conform instrucțiunilor, poate cauza interferențe dăunătoare comunicațiilor radio.

Totodată, nu există garanții că nu se produc interferențe într-o anumită instalație.

Dacă acest aparat cauzează interferențe aparatelor de recepție radio și TV (care pot să apară la pornirea și oprirea, pur și simplu a aparatului), se recomandă utilizatorului să corecteze aceste interferențe printr-una din contramăsurile următoare:

- Modificarea unghiului sau poziției antenei de recepție.
- Mărirea distanței de separare între aparat și echipamentul de recepție.
- Conectarea aparatului la o altă priză, diferită de cea la care este conectat echipamentul de recepție.
- Solicitarea de asistență tehnică la distribuitor sau un specialist radio /TV.

<span id="page-9-0"></span>Simbolurile definite pot fi găsite pe eticheta de identificare (ID) a aparatului. **1.3.9 Simbolul pentru sensibilitate la descărcare electrostatică**

Acest simbol (ESD) solicitat prin standardul internațional EN 60601-1-2 este utilizat în vecinătatea oricărui conector care nu a fost supus testării la descărcări electrostatice.

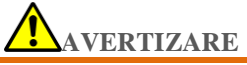

**Contactele (pinii) conectoarelor identificați cu simbolul de avertizare ESD nu trebuie atinse iar conexiunile la acești pini nu trebuie făcute până când nu sunt aplicate procedurile de precauție la descărcarea electrostatica (ESD).**

Procedurile de precauție sunt următoarele:

Proceduri aferente mediului: aer condiționat, umidificare, substanțe pentru acoperirea pardoselilor conductoare, utilizarea de îmbrăcăminte fără material sintetic

Proceduri aferente utilizatorului: descărcarea prin obiecte metalice mari, utilizarea unei brățări ESD (pentru împământare).

Se recomandă că personalul care utilizează aparate afectate de descărcări electrostatice, să primească explicații despre simbolul de avertizare ESD și să fie instruit despre efectele descărcării electrostatice și despre măsurile de prevenire a acestor efecte.

Descărcarea electrostatică este definită ca o sarcină electrică acumulată. La un moment dat, poate să apară un flux de energie electrică între doua obiecte în contact, datorită unui scurtcircuit sau unei diminuări a rigidității dielectrice. ESD poate fi cauzată de o descărcare a electricității statice sau printr-o inducție electrostatică. La o umiditate relativ scăzută, când mediul înconjurător este mai uscat, generarea încărcării statice va crește semnificativ. Materialele plastice obișnuite creează cele mai mari niveluri de încărcare cu energie statică.

Valori de tensiune tipice cauzate de descărcări electrostatice:

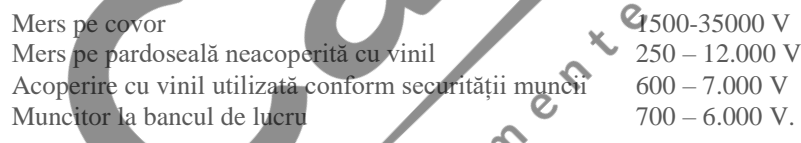

Dacă două obiecte care au niveluri diferite de încărcare electrostatica încep să între în contact, pot produce un arc de descărcare electrostatica. Acest transfer rapid și instantaneu de energie statică poate genera căldură și afectează componentele electronice. Când un obiect sensibil la ESD este expus unei descărcări electrostatice se poate produce un defect latent și o degradare parțială. Aparatul poate continua să funcționeze normal și defectul poate să nu fie detectat la verificări periodice, dar ulterior, vor apărea defecte intermitențe sau permanente.

Prin materiale ESD descărcarea la pământ sau la alt material conductor se comportă diferit. Materialele disipative permit descărcarea la pământ mult mai lent decât materialele conductoare de aceleași dimensiuni. Materialele plastice obișnuite și sticlă acționează că izolatori. Un izolator va menține sarcina electrostatică și astfel această nu poate fi descărcată la pământ. Atât conductoarele cât și izolatorii pot fi încărcați cu electricitate statică și se pot descarcă. Împământarea este un instrument de control ESD eficace, totuși, numai conductorii (materialele conductoare) pot fi împământați.

Principiile fundamentale de control al descărcării electrostatice (ESD) sunt următoarele:

Împământarea oricărui element conductor inclusiv a oamenilor.

Renunțarea la materiale izolante, înlocuirea lor cu versiuni de protecție ESD.

Utilizarea ionizatoarelor

Luarea de măsuri în cazul zonelor fără protecție ESD, de exemplu ecranarea electrostatică

 $\epsilon$ 

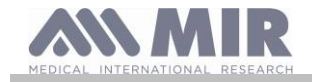

b ...

 $\delta$  $\mathcal{L}$ 

#### **Manualul utilizatorului**

### <span id="page-10-0"></span>**1.3.10 Informații despre protecția la pătrunderea lichidelor**

Eticheta care are următoarea inscripție:

#### **IPX1**

indică gradul de protecție (etanșeitate) la pătrunderea lichidelor (IPX1). Aparatul este protejat la picături verticale de apă.

#### <span id="page-10-1"></span>**1.3.11 Simbol pentru aparate care includ emițătoare RF**

Acest simbol este aplicat conform standardului IEC EN 60601-1-2: 2007, Secțiunea 5.1.1, pentru produse care includ emițătoare RF.

#### <span id="page-10-2"></span>**1.3.12 Simbol pentru instrucțiuni de utilizare**

<span id="page-10-3"></span>Consultați manualul de instrucțiuni. Citiți cu atenție acest manual înainte de a utiliza dispozitivul medical. **1.4 Descrierea aparatului**

Aparatul **Spirolab** este un spirometru portabil cu facilități de utilizare și că pulsoximetru (opțional). Aparatul poate funcționa complet autonom sau poate fi conectat la un PC sau la o imprimantă prin intermediul conexiunilor USB sau Bluetooth; aparatul poate fi conectat la o imprimantă externă prin USB.

Aparatul este destinat măsurării parametrilor funcției respiratorii și monitorizării saturației de oxigen din sânge și a ritmului cardiac. Aparatul execută un test de control al calității măsurătorilor și poate salva rezultatele a circa 10.000 de teste de spirometrie sau a aproximativ 500 de ore de date oximetrice.  $\overline{O}$ 

**Spirolab** este destinat utilizării de către medicul specialist, fiind pentru acesta un instrument puternic și compact care poate procesa circa 30 parametri funcționali. Aparatul asigură și informații farmacodinamice, adică comparația procentuală a datelor de spirometrie măsurate înainte și după (PRE /POST) administrarea unui medicament pentru un test de bronhodilatație sau pentru un test de provocare bronșică. Datele POST măsurate după administrarea medicației sunt comparate cu datele PRE obținute înaintea administrării.

O turbină din interiorul aparatului, având la baza principiul obturării unui fascicul de unde în spectrul infraroșu, măsoară volumul și debitul. Acest principiu de măsurare asigura precizia și reproductibilitatea măsurătorilor, fără necesitatea calibrării periodice. În continuare, sunt prezentate caracteristicile acestui tip de senzor:

- Măsurătoare precisă chiar și la valori reduse ale debitului (faza terminală a expirației).
- Măsurători independente de umiditate relativă și densitate a aerului.
- Rezistent la șocuri și compact.
- Ieftin în cazul înlocuirii.

Senzorul cu turbină pentru măsurarea debitului și volumului este disponibil în versiunile reutilizabil sau de unică folosință.

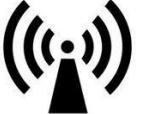

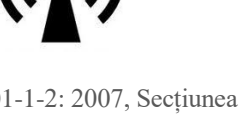

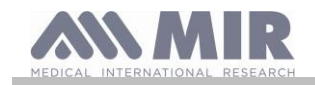

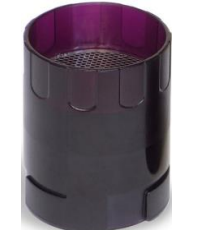

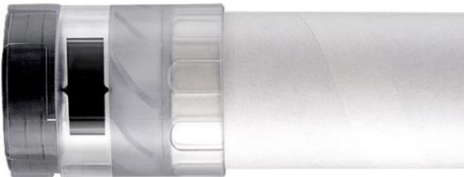

#### **TURBINĂ REUTILIZABILĂ TURBINĂ DE UNICĂ FOLOSINȚĂ**

Pentru păstrarea nealterată a caracteristicilor turbinei trebuie luate următoarele precauții:

- Pentru turbină de unică folosință: trebuie înlocuită întotdeauna la un pacient nou pentru teste de spirometrie.
- Pentru turbină reutilizabilă: totdeauna trebuie dezinfectată înaintea utilizării pe un pacient nou, pentru asigurarea standardelor maxime de igienă și protecție.

Pentru interpretarea corectă a rezultatelor testului de spirometrie, acestea trebuie comparate fie cu așa numitele **valori normale** care sunt calculate utilizându-se date standardizate ale pacientului, fie cu **valorile de referință personale** asociate istoriei clinice a subiectului.

Valori individuale din istoria clinică a pacientului pot varia considerabil față de valorile normale care întotdeauna se referă la subiecți "sănătoși".

Spirolab poate fi conectat și la un PC sau la un alt sistem computerizat. Datele de spirometrie de la fiecare test sunt memorate în interiorul aparatului și pot fi transferate de la aparat la PC și apoi vizualizate pe PC (curbe debit /volum, parametri de spirometrie plus parametri opționali de oximetrie).

Aparatul poate fi conectat la un PC printr-un micro port USB.

**Spirolab** poate executa testele FVC, VC&IVC, MVV și ale profilului de ventilație și poate calcula un index de acceptabilitate (controlul calității) și reproductibilitate a testelor de spirometrie executate de către pacient. Funcția de interpretare automată a testului utilizează 11 niveluri conform ATS (American Thoracic Society). Fiecare test poate fi repetat. Cei mai buni parametri funcționali sunt întotdeauna disponibili pentru revizualizare rapidă. Valorile normale (teoretice) pot fi selectate din cele disponibile. De exemplu, în cadrul Uniunii Europene majoritatea medicilor utilizează valorile recomandate de ERS (European Respiratory Society).

#### Funcția de oximetrie

Senzorul pentru oximetrie are incluse două diode electroluminiscente (LED-uri); una emite în spectrul vizibil roșu, cealaltă în spectrul infraroșu. Ambele fascicule de raze trec prin deget pentru a ajunge la detector (receptor). La trecerea fasciculelor prin deget un procent din radiația din spectrul de lumina este absorbit de sânge și de către țesuturile moi, în funcție de concentrația de hemoglobina din sânge. Cantitatea de lumina absorbită, pentru fiecare frecvența (spectru), depinde de gradul de oxigenare al hemoglobinei din țesuturile moi.

Acest principiu de măsurare asigura precizia și reproductibilitatea măsurătorilor, fără cerința unei calibrări periodice.

Senzorul pentru oximetrie poate fi dezinfectat cu alcool izopropilic.

#### <span id="page-11-0"></span>**1.5 Specificațiile tehnice**

În continuare, este prezentată o descriere cuprinzătoare a caracteristicilor principale ale aparatului, turbinei pentru măsurarea debitului și volumului și, de asemenea, ale senzorului pentru oximetrie.

 $\mathcal{O}$ 

#### <span id="page-11-1"></span>**1.5.1 Caracteristicile spirometrului** Param

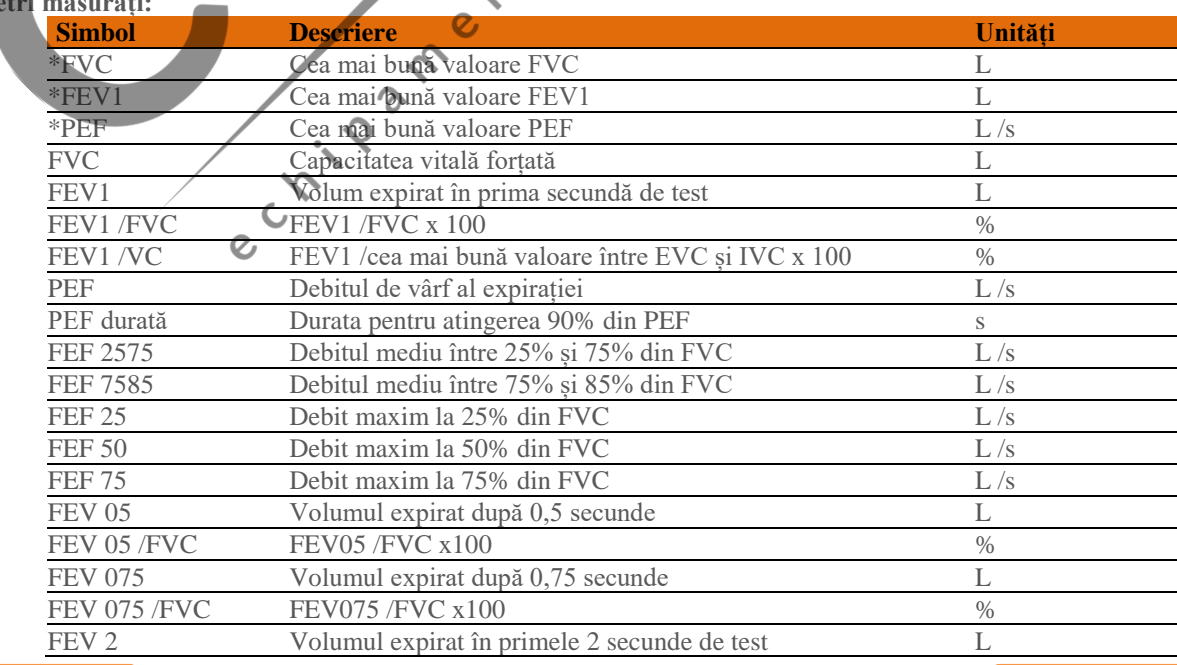

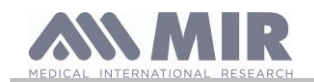

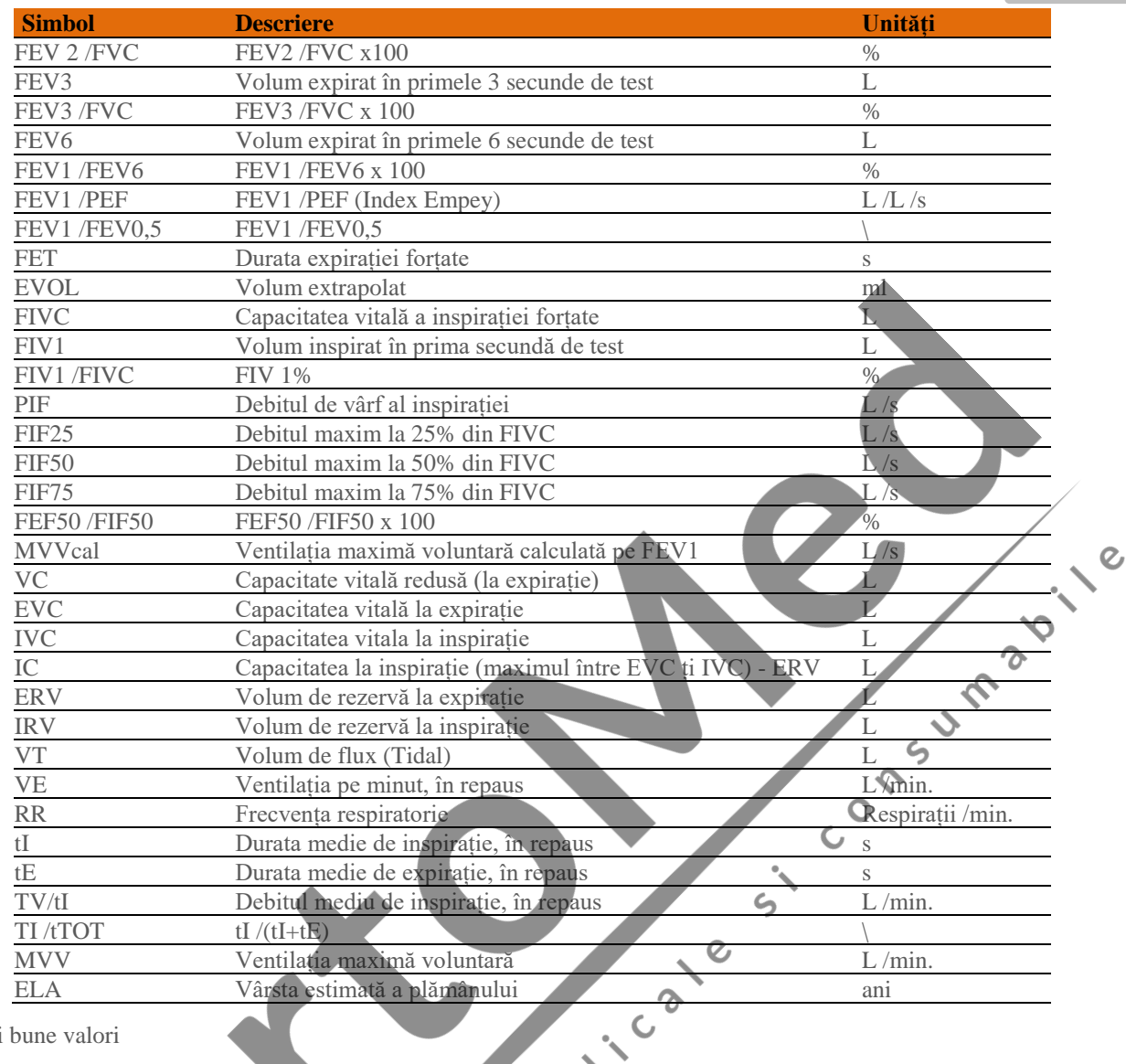

\*=cele mai bune valori

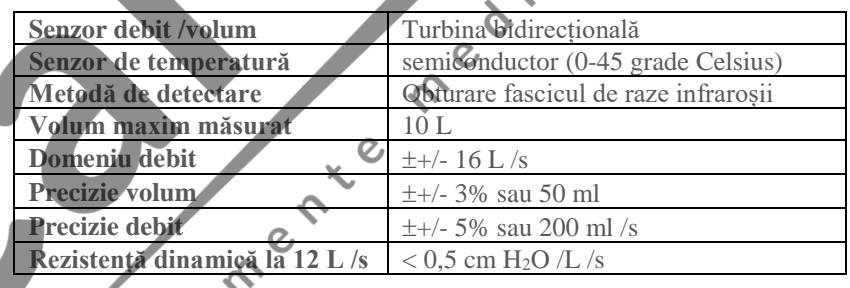

## <span id="page-12-0"></span>**1.5.2 Specificațiile oximetrului Definiții**

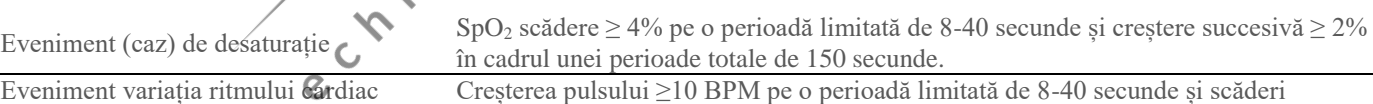

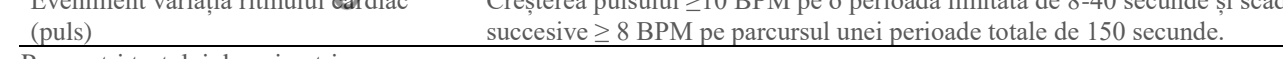

 $\boldsymbol{\delta}$ 

Parametri testului de oximetrie:

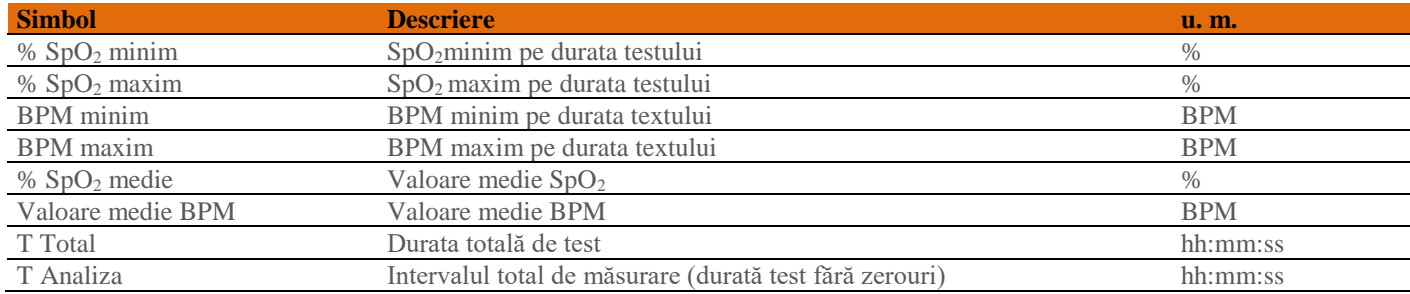

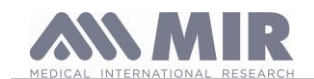

**Spirolab**

 $\overline{C}$ 

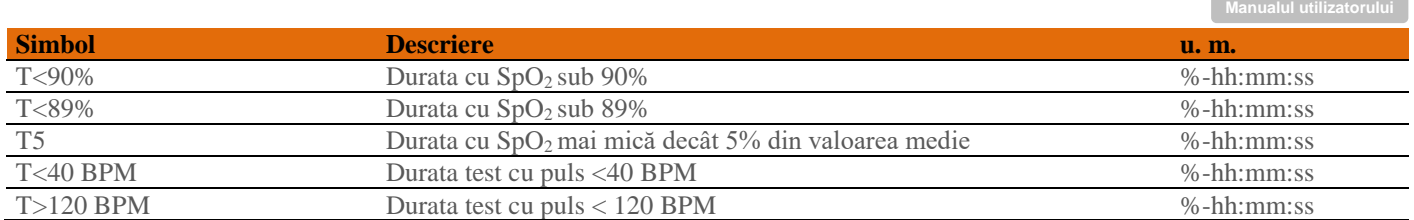

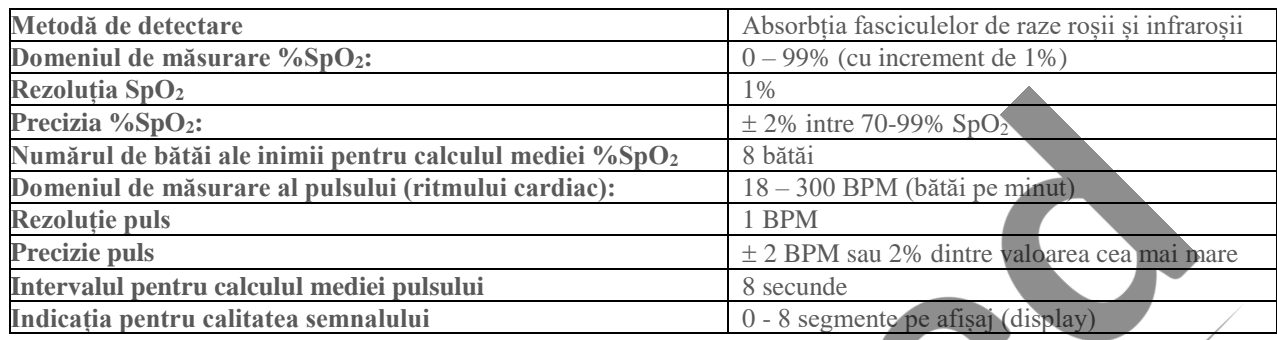

**Semnalele acustice:**

- "Beep" cu frecvența pulsului (ritmului cardiac).
- Sunete, în cazul depășirii valorilor de prag presetate pentru % SpO2 sau puls (ritmul cardiac)
- Sunete, pe durata măsurătorii de oximetrie în cazul nivelului scăzut al tensiunii bateriei.
- Sunete, în cazul lipsei semnalului (dacă degetul pacientului nu este introdus corect sau conectorul nu este atașat corect).
- Sunete, imediat ce aparatul este pornit după întreruperea testului datorită tensiunii scăzute a bateriei.  $\ddot{\circ}$

Specificațiile atât pentru oximetrie cât și pentru puls sunt aceleași, aferente senzorului, atâta timp cât acesta este unul dintre cei menționați anterior.  $\mathbf{c}^{\bullet}$ 

#### <span id="page-13-0"></span>**1.5.3 Alte caracteristici**

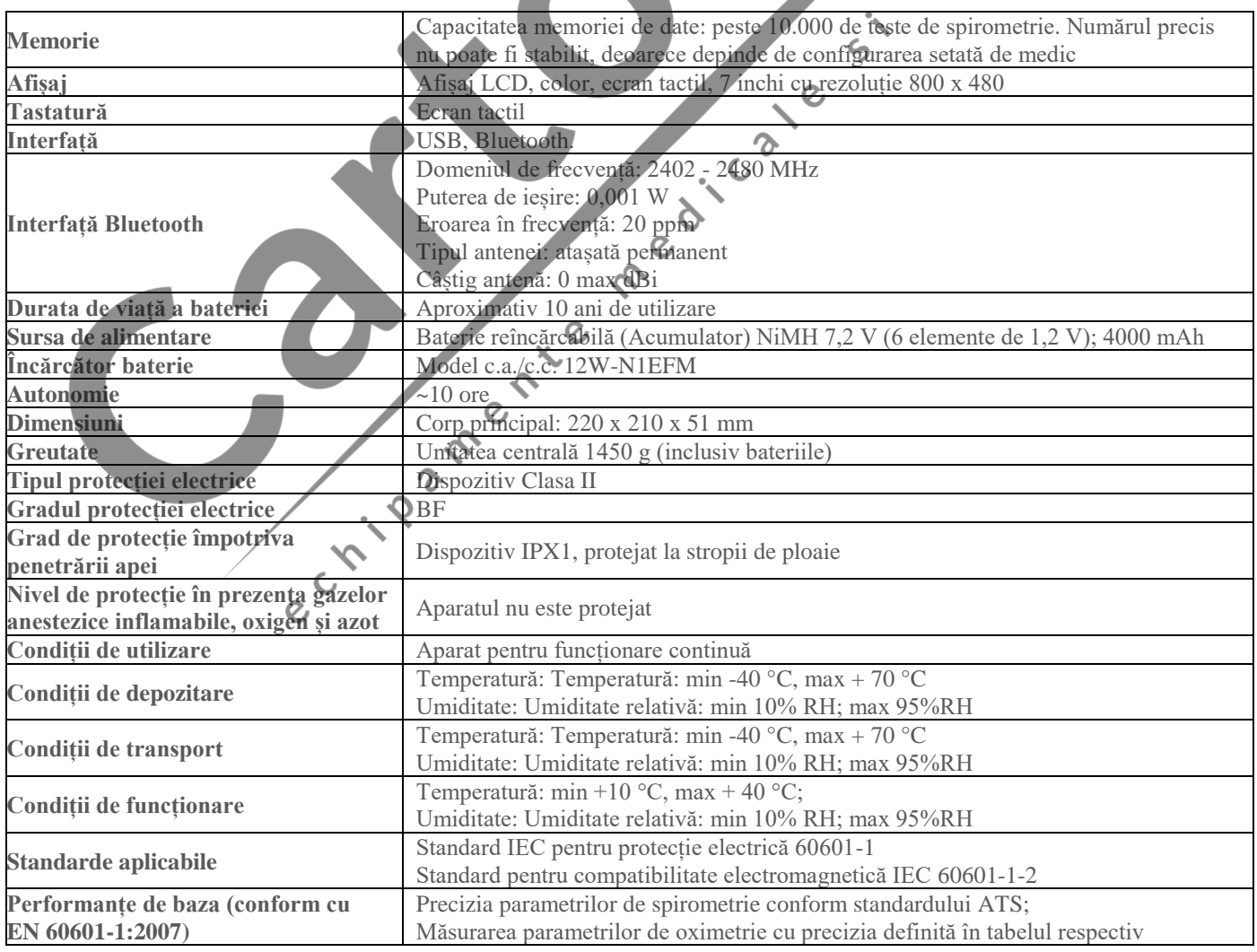

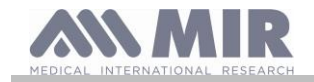

Imagine

018 12:22 Ver 4.2

**Manualul utilizatorului**

#### <span id="page-14-0"></span>**2. UTILIZAREA SPIROLAB**

#### <span id="page-14-1"></span>**2.1 Pornirea (ON) și oprirea (OFF) aparatului Spirolab**

Pentru pornirea (**ON**) a aparatului **Spirolab** trebuie apăsat și eliberat butonul frontal.

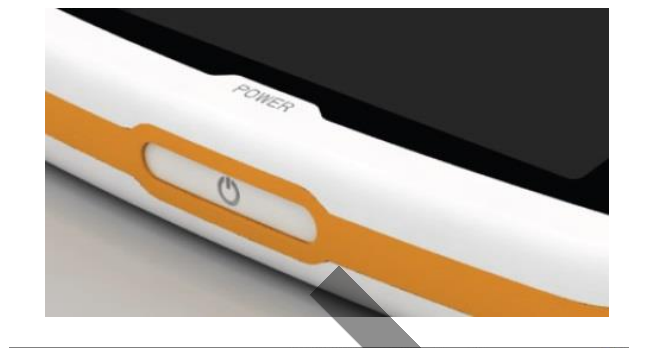

După pornirea aparatului, prima imagine afișată redă derularea încărcării software-ului intern.

Numai prima dată, dispozitivul solicită utilizatorului să protejeze accesul cu PIN:

Conform GDPR (Regulamentul general privind protecția datelor), utilizatorul poate face acest lucru introducând un PIN.

Apăsați OK dacă doriți să setați un PIN personal

sau

Apăsați Anulare pentru a omite această funcție.

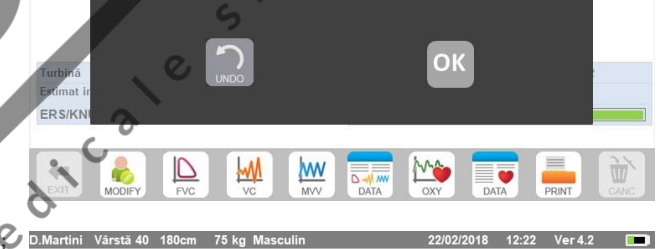

Apăsați OK pentru a proteja utilizarea cu PIN

Apăsați OK pentru a proteja dispozitivul cu PIN

Încărcare

75 kg M

Turbină ERSIK

de

**SETĂRI** 

Spirometrie

Calibrare

Oximetrie

Referință

٠Ħ

Stergere rezultate

⊵

M

General

OFF

 $\Box$  ON

 $\Box$  OFF

 $\Box$  ON

Activare PIN

**WW** 

Data/Ora

п

Activare informatii de confidentialitate

Dacă apăsați OK, un mesaj vă solicită să confirmați utilizarea unui<br>PIN: apăsați OK pentru a continua sau Anulare pentru a ophie<br>această funcție PIN: apăsați OK pentru a continua sau Anulare pentru a omite această funcție.

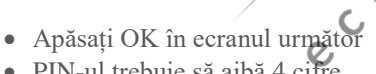

- PIN-ul trebuie să aibă 4 cifre.
- Introduceți un PIN în câmpul "PIN nou" utilizând tastatura numerică,
- Repetați PIN-ul în câmpul "Confirmare PIN nou".
- Dacă PIN-ul este corect, va apărea un ecran contextual cu următorul mesaj:

**Modificare PIN Succes**

• Apăsați **OK**

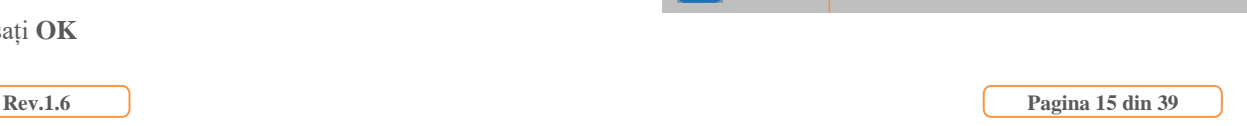

ОK

MA 22/02/2018 12:22

Info

Modificare PIN

 $er 4.2$ 

Imprimant

Nou PIN

Confirmați noul PIN

 $\sqrt{2}$  $\overline{3}$ 

 $\bf 8$  $\boldsymbol{9}$ 

 $\overline{\mathbf{x}}$ 

 $\mathbf{1}$ 

 $\overline{4}$  $\,$  5  $\,$  6  $\,$ 

 $\overline{7}$  $\mathbf{0}$ 

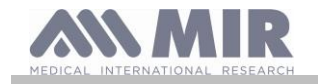

• Apăsați pentru a reveni în ecranul principal. 22/02/2018 12:22 Ver 4.2 Din acest moment, PIN-ul trebuie introdus de fiecare dată când dispozitivul este pornit. Dacă PIN-ul este incorect, utilizatorul poate încerca din nou; **Introduceți PIN** (dispozitivul permite 20 de încercări pe zi). Număr de încercări: 1/20 După 20 de încercări, utilizatorul trebuie să aștepte ziua următoare  $\overline{\phantom{a}}$  $\overline{a}$ pentru a debloca dispozitivul.  $\,6$  $\overline{4}$ 5  $\overline{9}$  $\overline{7}$ 8  $\overline{z}$  $\theta$  $\sqrt{x}$ 22/02/20 Dacă utilizatorul uită PIN-ul, trimiteți o solicitare către următorul site web: [www.spirometry.com/getpin](http://www.spirometry.com/getpin) Ati uitat PIN-ul? www.spirometry.com/getpin Completați câmpurile și introduceți ID DISPOZITIV afișat în **DEVICE ID: J12458U** ecranul contextual care apare.  $\sqrt{3}$  $\overline{6}$ După înregistrare, sistemul va trimite un e-mail către adresa introdusă în site-ul web, cu PIN-ul pentru deblocarea dispozitivului.  $\overline{9}$  $\frac{1}{2}$  $\overline{\phantom{a}}$  $\Omega$  $\sqrt{x}$  $\overline{c}$ La final, va apărea ecranul principal  $\epsilon$ D.Martini Vârstă 40 180  $\epsilon$  $1.085$ **MA**  $\overline{Q}$ Pentru a opri (**OFF**) aparatul **Spirolab,** trebuie apăsat butonul frontal.  $\Omega$ **AVERTIZARE Spirolab nu se oprește complet și intră într-un regim stand-by; unele facilități rămân active pentru a permite aparatului să păstreze dată și ora și să execute actualizarea (update) acestor date și, de asemenea, pentru a permite activarea să dacă este**  necesar. Din acest motiv, simbolul tastei pentru comanda de alimentare este **U**, corespunzător regimului stand-by.

#### <span id="page-15-0"></span>**2.2 Economisirea energiei**

Încărcarea bateriei interne este indicată în colțul dreapta sus al afișajului prin simbolul:

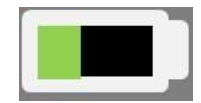

Dacă simbolul bateriei este verde atunci aceasta este încărcată.

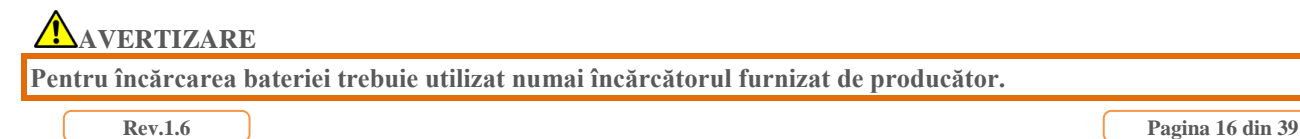

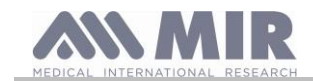

 $\overline{a}$ 

## <span id="page-16-0"></span>**2.3 Ecranul principal**

Facilitățile aparatului pot fi accesate din ecranul principal.

Următoarea secțiune prezintă detalii despre facilitățile fiecărei pictograme.

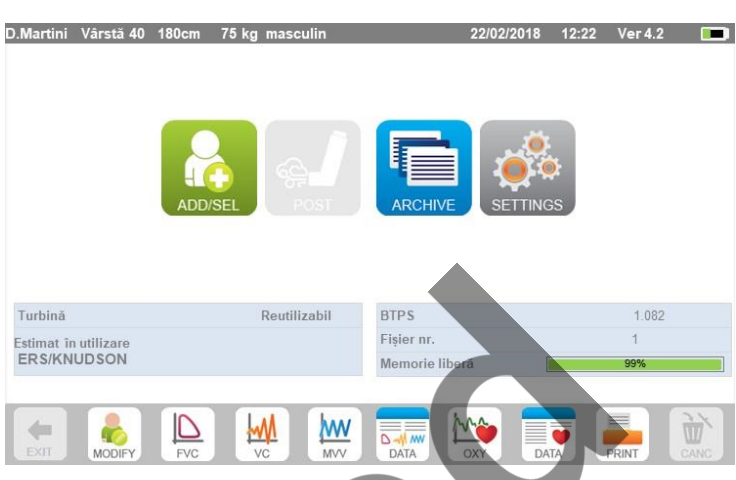

#### <span id="page-16-1"></span>**2.4 Simboluri și pictograme**

Următorul tabel prezintă pictogramele afișate în ecranele dedicate și semnificația lor

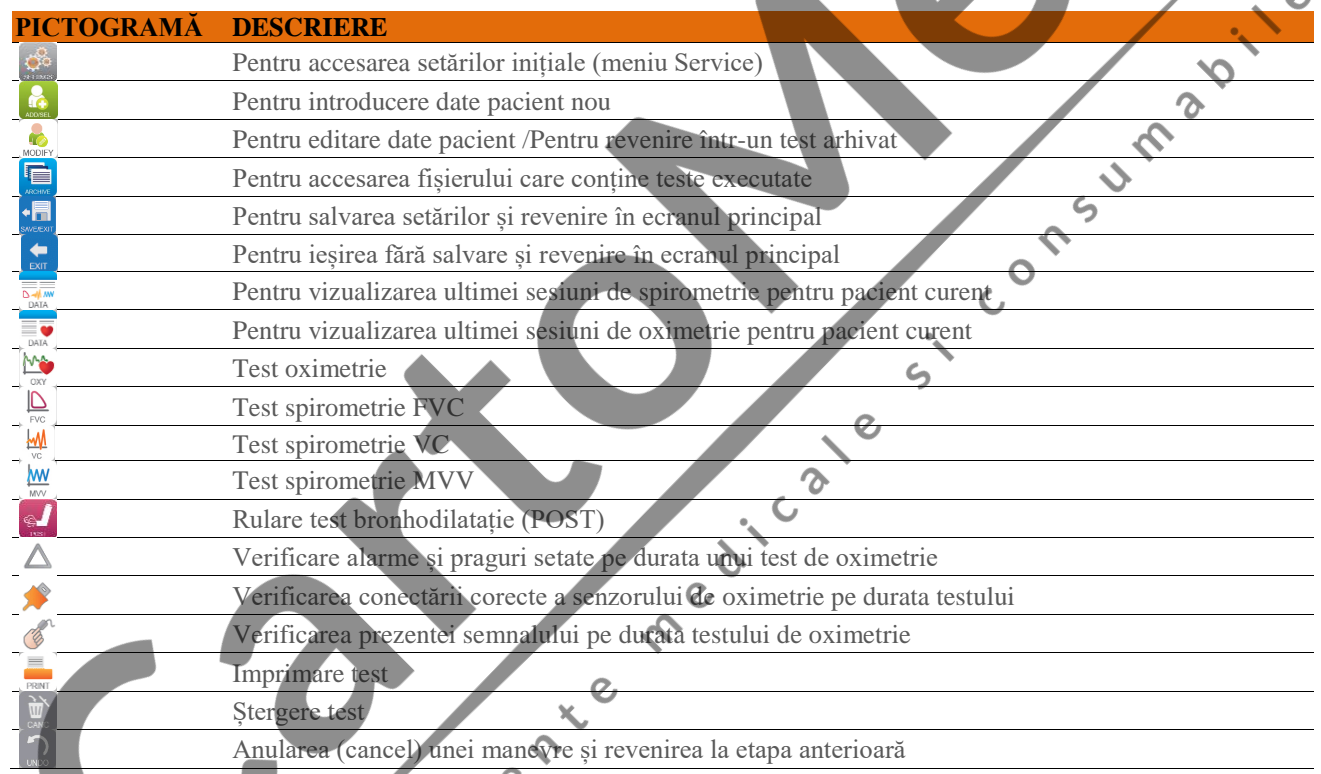

<span id="page-16-2"></span>**2.5 Meniu Service**

Pentru a accesa meniul Service trebuie apăsată

 $\mathcal{O}$ 

Pentru vizualizarea articolelor principale, introduceți PIN-ul setat sau, dacă nu a fost introdus un PIN personal, introduceți PIN-ul implicit, care este următorul:  $\mathsf{C}$ 

**1 2 2 3**

Dacă PIN-ul personal este ratat, atingeți ? pentru a debloca dispozitivul prin trimiterea unei solicitări pe site-ul internet descris mai sus (punctul 2.1).

În acest ecran se poate modifica și strălucirea afișajului prin apăsarea cursorului vertical portocaliu. Strălucirea

**Brightness** 

se va modifica în timp real.

Meniul Service va afișa următoarea secvență de articole principale:

• Aparat

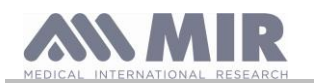

- Calibrare
- Oximetrie
- Referințe
- Ștergere arhivă

Pentru selectarea articolului acesta trebuie atins (apăsat).

#### **Aparatul**

Aceasta secțiune este împărțită în:

- General
- Data/ora
- Info
- Imprimantă
- Confidențialitate

Se selectează setarea dorită prin atingerea casetei albe; selectarea este scoasă în evidență printr-o casetă portocalie. Pentru ajustarea strălucirii afișajului, trebuie deplasat cursorul

vertical, portocaliu până când se atinge nivelul dorit.

Pentru setarea corectă a datei și orei trebuie atinsă caseta pentru activarea cursorului; se utilizează tastatura numerică din dreapta jos, pentru setarea valorii corecte.

Zona "Ora de vară" permite setarea modificării automate a orei în funcție de zona geografică în care vă aflați. Dispozitivul recunoaște schimbările datei până în 2026.

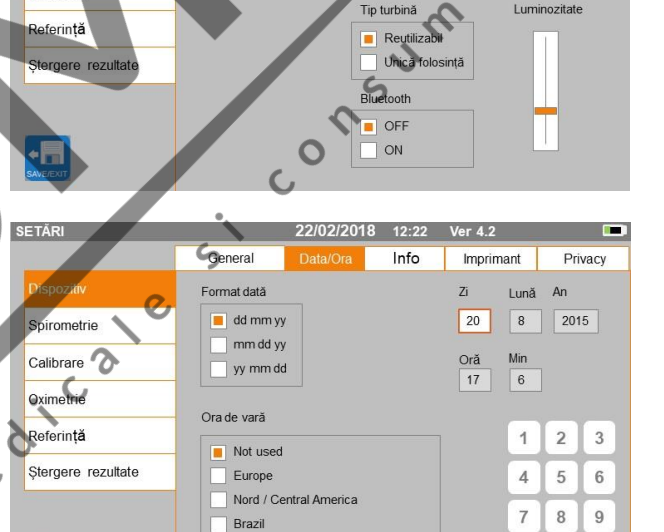

Data/Ora

Info

Oprire - minu

 $\blacksquare$  5

**SETÄR** 

 $\mathbf{c}$ 

 $\cdot$  F

 $\mathcal{L}$ 

Re

Spirometr Calibrare Oximetr

Secțiunea "Info" (informații) afișează versiunile hardware și software ale celor mai semnificative componente ale aparatului, și de asemenea, codul aparatului (serial number).

Secțiunea "Imprimantă" permite setarea antetului imprimat. Se atinge spațiul alb de sub "Antet material tipărit" pentru activarea tastaturii numerice virtuale. Se pot introduce apoi caracterele pana la completarea șirului.

În zona "Imprimantă externă", este posibilă activarea sau dezactivarea imprimării externe prin conexiune USB sau alegerea tipului de culoare pentru imprimare în cazul utilizării unei imprimante externe prin USB. Imprimanta utilizată trebuie să fie de tipul PostScript.

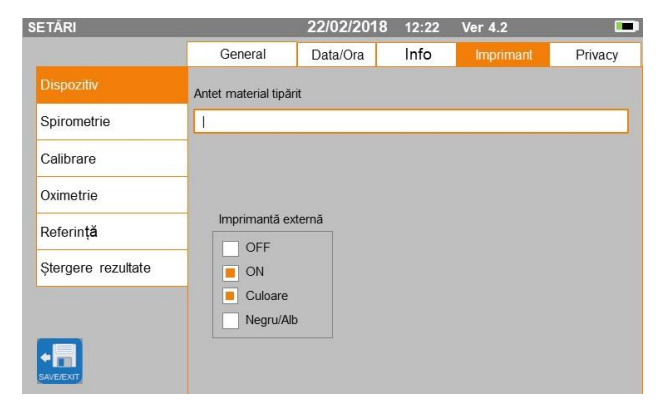

Australia

 $-42$ 

Impumant

Privacy

 $\overline{x}$ 

 $\Omega$ 

ormat unitate

lh inch

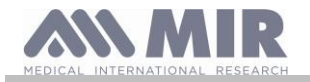

În secțiunea "Confidențialitate", utilizatorul poate activa sau dezactiva:

- PIN-ul
- informațiile privind confidențialitatea

Dispozitivul are setat un PIN implicit, care este următorul:

**1 2 2 3**

În această secțiune, PIN-ul poate fi schimbat prin activarea **"Modificare PIN"**.

Pe ecran va apărea o tastatură numerică cu câmpurile pentru schimbarea PIN-ului.

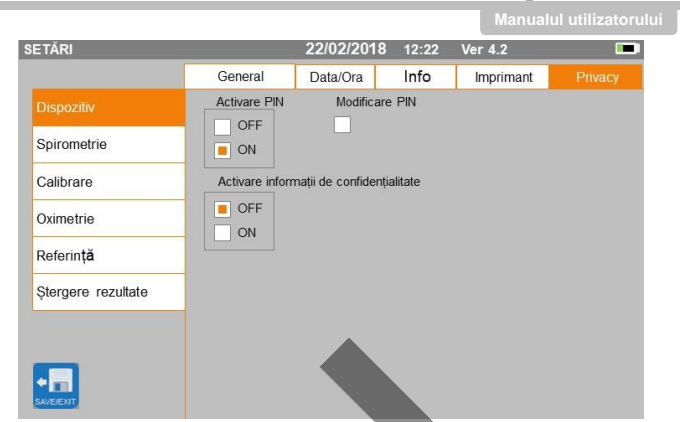

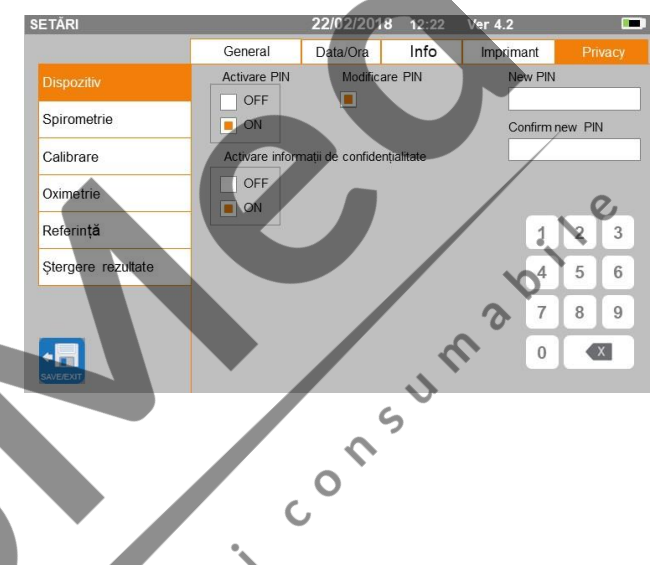

**Spirometria**

Aceasta secțiune este împărțită în:

- Parametri
- Rezultate (Outcome)
- Stimulente (Incentives)

În secțiunea "Parametri" se pot selecta valorile care vor fi afișate la sfârșitul testului; acestea vor fi imprimate. Secțiunea este scoasă în evidență printr-o casetă portocalie.<br>Cesare de la portocalie.<br>Cesare de la portocalie.

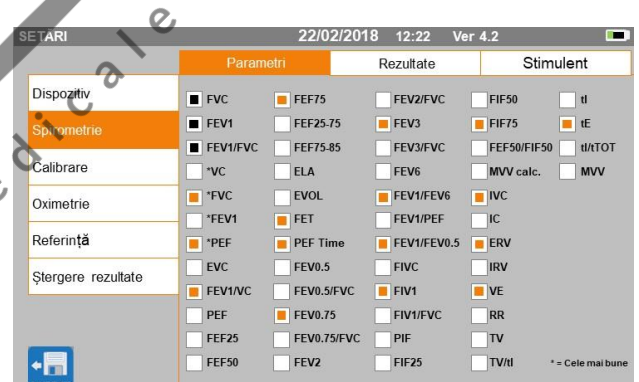

 $\zeta$ 

În secțiunea "Rezultate" se poate alege ce se include în imprimare dintre următoarele articole:

- $\bullet$  Cele mai bune valori
- Interpretarea rezultatelor de spirometrie
- F/V (expirator + inspirator) și curbe V/t
- Numai curba expiratorie F/V și curbele V/t

Această secțiune permite alegerea unității de măsură pentru afișarea valorii PEF: L/sec sau L/min

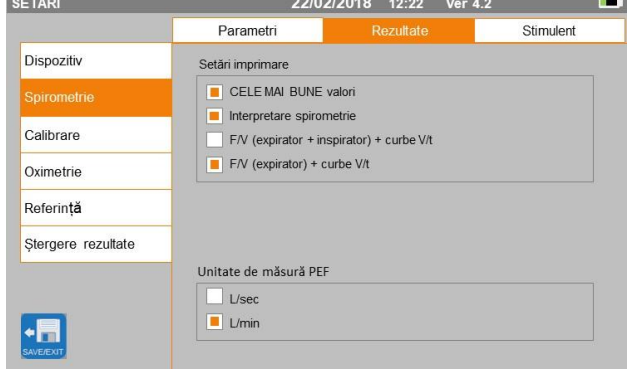

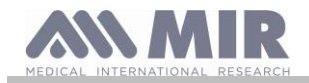

În secțiunea "Stimulente" (Incentives) se pot configura stimulentele pediatrice care pot îmbunătăți performanța spirometriei.

Secțiunea Stimulente poate fi activată sau dezactivată; poate fi activată prin selectare "ON" din partea stânga, apoi trebuie introdus pragul de vârsta până la care stimulentele sunt afișate; se utilizează tastatura numerica de la partea inferioară pentru setarea acestei valori de prag.

#### **Calibrarea**

Pentru calibrare trebuie văzut Paragraful 2.5.1

#### **Oximetrie**

În această secțiune se pot configura toate alarmele aparținând testului de oximetrie. Prin setarea alarmelor dorite "ON", se va activa o casetă în care se poate introduce valoarea de prag cerută folosindu-se tastatura numerică.

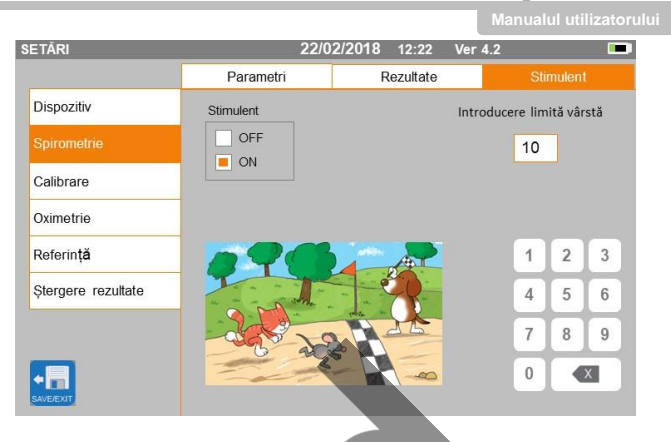

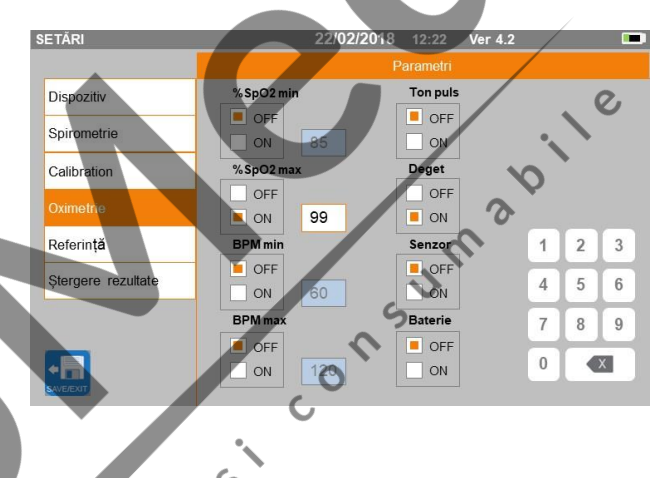

## **AVERTIZARE**

**Dacă valoarea maximă a parametrului este mai mică sau egală cu valoarea minima, procesul de setare nu va continua. Se va emite un beep iar aparatul va reveni automat în ecranul dedicat setării valorii minime.**

#### **Referințe**

 $\mathsf{C}$ Aceasta secțiune permite setarea valorilor teoretice utilizate, dintre următoarele:

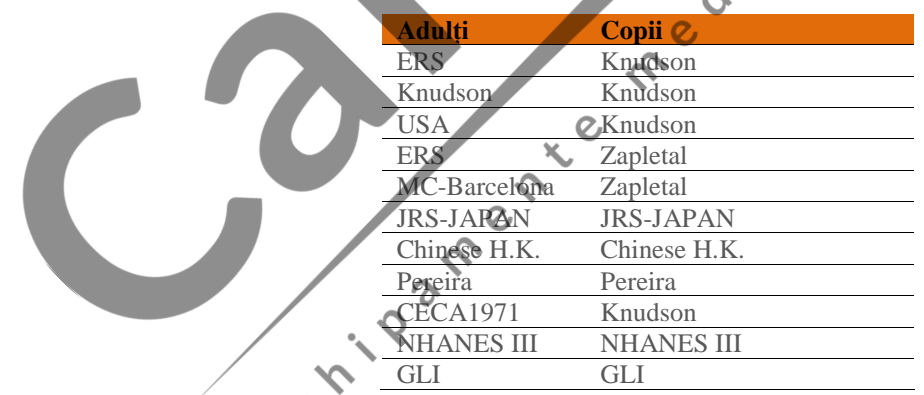

Dacă se alege ultima valoare Coretică NHANES III, se vor aplica limitările asigurate anterior de către standardul NHANES III.

## **AVERTIZARE**

**Dacă setați valoarea teoretică NHANES III, testele VC și MVV sunt dezactivate.**

#### **Ștergere arhivă**

Prin utilizarea tastaturii numerice, se poate introduce PIN-ul setat pentru ștergerea permanentă a tuturor testelor din aparat.

#### <span id="page-19-0"></span>**2.5.1 Calibrarea turbinelor**

## **AVERTIZARE**

**Rev.1.6 Pagina 20** din 39 **Turbina nu necesită calibrare, doar o curățare periodică. Turbina de unică folosință este inspectată înaintea etanșării sale în ambalajul respectiv și deci nu necesită calibrare.**

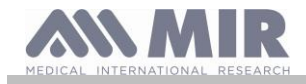

#### **Dacă, totuși, se consideră că este necesară o calibrare, trebuie reținute următoarele recomandări. Calibrarea poate fi executată atât la turbinele reutilizabile, cât și la turbinele de unică folosință.**

Calibrarea se bazează pe valorile FVC (de expirație) și FIVC (de inspirație) măsurate pe durata unui test executat cu o seringă calibrată.

Pentru accesarea setării pentru calibrare trebuie selectat în meniul Service, articolul "Calibrare", primul ecran, "Ultimele valori", care vor permite verificarea procentajelor curente aplicate de către aparat.

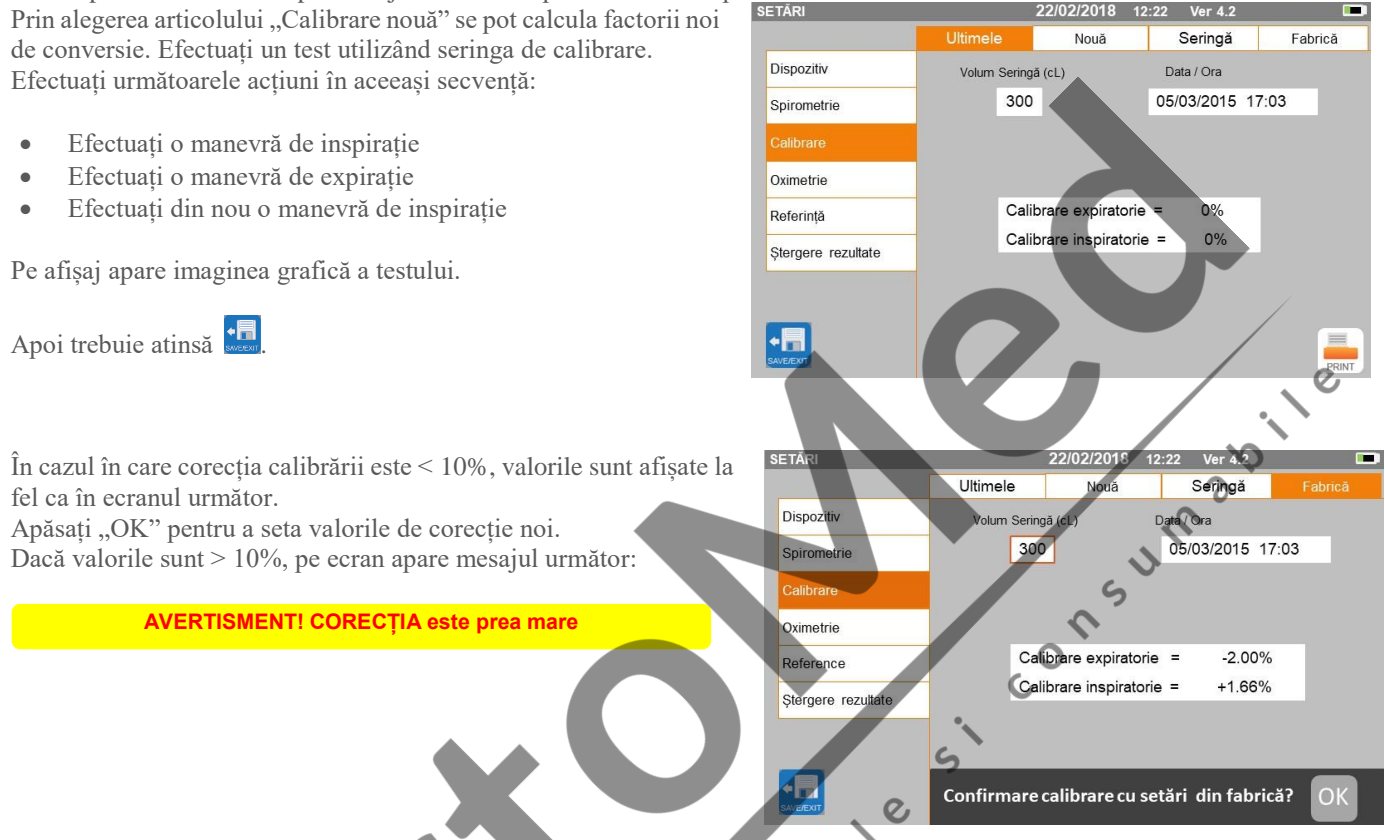

Valorile FVC și FIVC nu sunt acceptate. Aceasta înseamnă că sistemul este incapabil să corecteze o eroare mare de calibrare. În acest caz:

Se verifică funcționarea corectă a aparatului **Spirolab** prin montarea unei turbine noi și /sau Se curăță turbina în cauză.

Pentru anularea calibrării în uz și restabilirea setărilor din fabrică, se selectează "Valori din fabrică" din meniul de calibrare.

Apoi trebuie atinsă

# **AVERTIZARE**

**Conform publicației "Testarea standardizată a funcției plămânului" din European Respiratory Society (martie 1993) aerul expirat din cavitatea bucală are o temperatură de circa 33 /34 grade Celsius.**

**Pentru conversia la condițiile BTPS (37°C), volumul și debitul de aer expirat trebuie înmulțite cu 2,6%. Factorul BTPS pentru o temperatură de 33°C este 1.026, care reprezintă de fapt o corecție de 2,6%. În practică, factorul BTPS pentru debitul și volumele expirate este astfel constant și egal cu 1,026.**

**Pentru volumele și debitele inspirate, factorul depinde de temperatura ambientală a aerului inspirat.**

CRI

**În consecință, la o temperatură ambientală de 20 grade Celsius cu umiditate relativă de 50%, factorul BTPS este 1,102, reprezentând o corecție de +10,2%.**

**Corecția volumelor și debitelor inspirate se face automat deoarece aparatul are un senzor intern de temperatură; astfel sunt calculate valorile BTPS.**

**Dacă este utilizată o seringă de 3L, pentru a face calibrarea și dacă Spirolab este calibrat corect, atunci valoarea FVC (seringa) va fi:**

**3,00 (FVC) x 1,026 (BTPS) = 3,08L (FVC la BTPS).**

**Dacă temperatura ambientală este 20 grade Celsius valoarea FIVC (seringa) va fi:**

**3,00 (FIVC) x 1,102 (BTPS) = 3,31L (FIVC la BTPS).**

**Utilizatorul trebuie să fie atent ca volumul seringii arătat de aparat sa fie convertit la condițiile BTPS, astfel încât "alterarea" rezultatelor față de valorile estimate să nu constituie o eroare.**

**În concluzie, dacă procedura de calibrare este executată cu date măsurate:**

**FVC=3,08L și FIVC=3,31L la o temperatura ambientala de 20 grade Celsius conduce la următorii factori de corecție:**

**Rev.1.6 Pagina 21** din 39

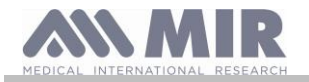

 $12:22$ 

 $\overline{2}$  $\sqrt{3}$ 

 $\mathbf{1}$ 

 $\Delta$  $\sqrt{5}$  $\,$  6  $\,$ 

 $\overline{7}$ 8  $\overline{9}$ 

 $\bar{I}$  $\,0\,$  $#$ 

Origine Caucazia

#### **EXPIRAȚIE ,00% INSPIRAȚIE 0,00%**

**Acest lucru NU reprezintă o eroare ci este consecința logică a explicației detaliate de mai sus.**

#### **NOTĂ**

**O calibrare poate fi executată și cu software WinspiroPRO furnizat împreună cu aparatul. Pentru informații detaliate despre procedura de calibrare cu winspiroPRO trebuie citit manualul on line, respectiv.**

**DATE NOI PA** 

Ť

â

ical

G

 $\mathbf{c}$ 

 $\epsilon$ 

 $\overline{B}$ 

N

 $\overline{M}$ 

 $\overline{\mathbf{x}}$ 

#### <span id="page-21-0"></span>**2.6 Datele pacientului**

Din ecranul principal, se poate accesa zona de gestionare a datelor pacientului:

- creare profil pacient nou sau verificare pacient existent în arhive
- Modificare date pacient curent

#### <span id="page-21-1"></span>**2.6.1 Introducerea datelor unui pacient nou**

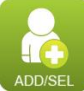

Acest ecran asigură accesul la datele tuturor pacienților. Nu este cerut codul ID. Se atinge spațiul gri pentru accesarea diferitelor câmpuri și se execută intrări utilizându-se tastatura virtuală numerică de pe ecran. Prin atingerea câmpului "Grup etnic'' apare un meniu derulant din care se poate alege valoarea dorită.

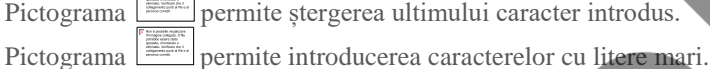

Pictograma **D**<sub>o</sub> permite introducerea informațiilor în câmpul următor.

Pictograma **permite revenirea** în ecranul principal fără a salva datele.

Pictograma **SAVERAT** permite salvarea intrărilor și revenirea în ecranul principal.

#### <u>AN</u> **AVERTIZARE**

**Datele necesare pentru crearea profilului unui pacient sunt:**  $\overline{O}$ 

- ⚫ **Prenume**
- ⚫ **Nume de familie**  ⚫ **Sex**
- 

Dacă oricare dintre aceste articole nu sunt introduse, profilul pacientului nu este creat când se atinge se

Ł

Le

În câmpul ''Grup etnic" apar următoarele opțiuni:

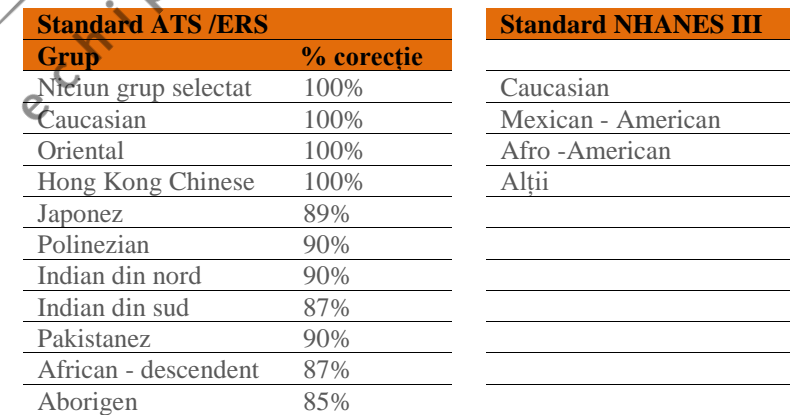

Când se utilizează standardele ATS /ERS: în funcție de grupul etnic setat, corecția procentuală este aplicată valorilor teoretice pentru următorii parametri:

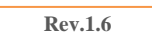

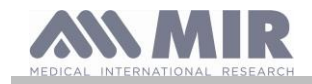

 $\overline{2}$ 

5  $\,6\,$ 

 $\overline{7}$ 8  $\overline{9}$ 

 $\bar{I}$  $\,$  0  $\,$  $\#$ 

FVC, FEV1, FEV3, FEV6, FIVC, FIV1, EVC, IC, VC, ERV, TV, TV /ti.

Când se utilizează standardele NHANES III: în funcție de grupul etnic setat, se iau în calcul formule teoretice diferite (conform standardului de referință).

Odată setat grupul etnic, aparatul completează definirea parametrilor pacientului și revine automat în ecranul principal.

În cazul GLI pentru fiecare grup etnic, dispozitivul aplică un tabel diferit pentru a calcula valorile teoretice și nu un procentaj de corecție.

#### <span id="page-22-0"></span>**2.6.2 Editarea datelor pacientului**

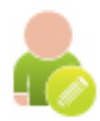

Se selectează pictograma și se utilizează ecranul descris în Paragraful 2.6.1.

## **VERTIZARE**

**Selectarea acestei funcții nu creează un nou pacient cum s-a prezentat anterior; se pot modifica datele aceluiași pacient și se pot asocia datele testului următor cu pacientul curent, care este întotdeauna identificat cu același cod unic ID.**

#### <span id="page-22-1"></span>**2.7 Vizualizarea datelor memorate**

#### <span id="page-22-2"></span>**2.7.1 Cum se caută în arhive**

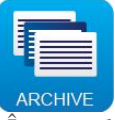

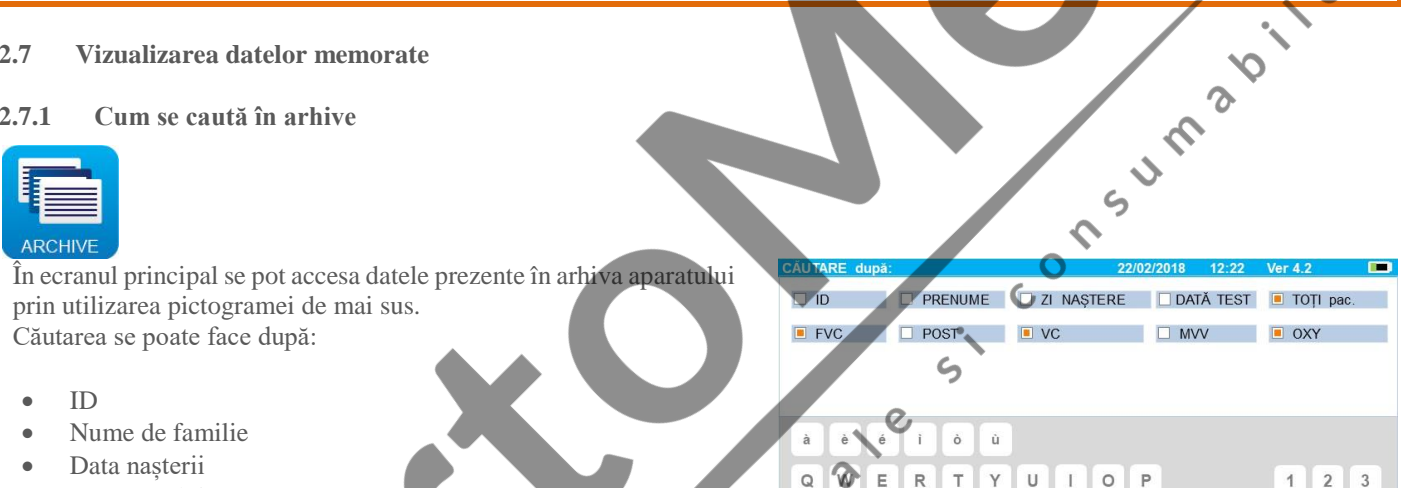

mente me

R T

 $\Box$ 

 $\curvearrowleft$  $\overline{z}$  $\overline{\mathbf{x}}$  $\mathsf{c}$  $\overline{V}$  $\mathbf{B}$  $\overline{N}$ 

G  $H$  U

 $\mathbf{J}$ 

 $\mathbf{I}$ 

 $M$ 

 $\overline{x}$ 

- Data nașterii
- Data testului
- Toate

Sau se poate selecta tipul testului:

- FVC
- POST
- VC
- $\overline{\text{MV}}$
- OXY

 $\mathcal{S}$ Fiecare opțiune selectată va fi însoțită de o caseta unde se pot introduce datele pentru căutare.

#### <span id="page-22-3"></span>**2.7.2 Vizualizarea datelor arhivate**

Arhiva afișează lista pacienților, începând cu cel mai recent. Se selectează pacientul cerut prin atingerea liniei (care devine portocalie) și se alege una dintre funcțiile activate listate la partea inferioara a ecranului.

Pictogramele activate sunt colorate, în timp ce cele dezactivate sunt gri.

Părăsirea arhivei se face prin utilizarea

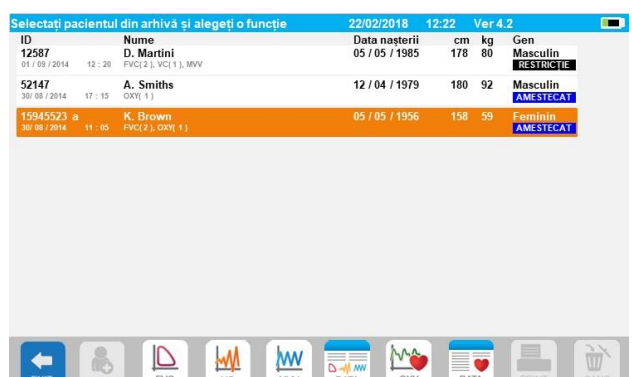

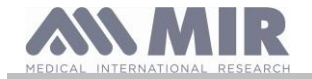

Pentru vizualizarea testelor de spirometrie prin selectarea pacientului se utilizează

Informațiile sunt afișate ca o imagine în dreapta. În stânga se prezintă testul în forma grafică (Debit/Volum și Volum/Timp), în timp ce în dreapta există diferite mesaje referitoare la calitate și valori ale parametrilor selectați în meniul Service. Prin derulare cu degetul în zona parametrilor, se pot vizualiza alți parametri selectați în meniul Service.

Se poate șterge unul dintre testele executate astfel: se atinge coloana referitoare la datele testului care va fi șters; datele vor fi selectate prin două benzi, la stânga și la dreapta; apoi trebuie

atinsă pictograma din dreapta jos. Și apăsați "OK" în fereastra pop-up care apare pe ecran.

În fiecare ecran se poate reveni în etapa anterioară prin atingerea

Pentru vizualizarea testelor de oximetrie ale pacienților selectați, trebuie să se utilizeze .

Datele sunt afișate ca imagine în dreapta, cu tendința grafică a %SpO<sup>2</sup> și BPM întotdeauna în partea stângă, iar valorile numerice ale diferiților parametri în dreapta.

Se poate anula (cancel) testul prin utilizarea  $\Box$  din dreapta jos. Dacă se dorește executarea unui test nou pentru un pacient selectat din acest ecran, trebuie utilizată pictograma aferentă; un mesaj va fi afișat pentru a confirma dacă se dorește sau nu executarea unui test nou pentru pacientul selectat. Trebuie atins "YES" pentru confirmare, "NO" pentru infirmare.

 $2.04$ <br>0.90<br>44.1  $1.48$ 2.31<br>1.15<br>49.8<br>2.04<br>0.90<br>1.12<br>0.67 156<br>94<br>55<br>138<br>74  $\frac{1.22}{90.7}$ TPEF<sub>1</sub>  $1.48$ <br> $1.22$ <br> $4.02$ <br> $1.55$  $2.04$ <br>0.90<br>1.12<br>0.38 **FVC** FVC<br>FEV1<br>FEV1/FVC PFF Calitate<br>EXPIRATI TOT aerul din plămâni Interpretare Spirometr Obstructi ......<br>..... ÷. Restrictie Grad calita Repetabil. PEF M ⊵ **WW** 

**Spirolab**

m

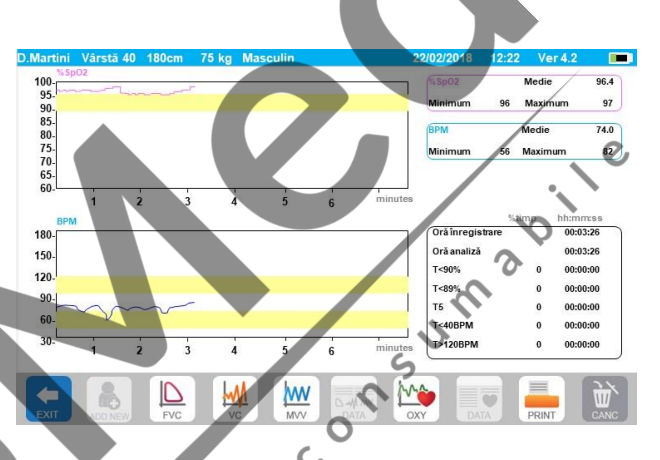

Dacă pacientul a executat câteva teste de spirometrie sau oximetrie, lista inițială indică (în paranteze lângă tipul testului) numărul de teste salvate.

Pentru vizualizarea și al celorlalte teste, trebuie atinsă (pentru spirometrie) sau  $\overline{\mathbb{R}}$  (pentru oximetrie).

#### <span id="page-23-0"></span>**2.7.3 Afișarea ultimei sesiuni de teste**

Pe durata sesiunilor de teste, aparatul salvează automat pana la 8 teste FVC. Din ecranul principal, utilizându-se pictograme:

- În cazul testelor de spirometrie
- În cazul testelor de oximetrie

se pot vizualiza cele mai bune trei sesiuni de teste (unde PRE 1 este cel mai bun). La sfârșitul sesiunii, când se introduce un subiect nou sau se trece la o faza POST, cele 3 dintre cele mai bune teste ale sesiunii anterioare sunt automat salvate în arhiva. Totuși, acestea pot fi rechemate din arhivă și imprimate, toate odată sau individual.

CO

Numerele pot să apară în ecranul principal, lângă pictograma testului de spirometrie, de exemplu:

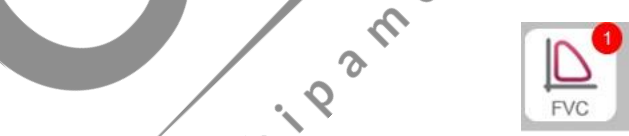

 $\subset$ 

Numărul din interiorul cercului roșu reprezintă, în acest caz, testele FVC executate în sesiunea curentă.

#### <span id="page-23-1"></span>**2.8 Modul on line (conectat la un PC)**

Această funcție acționează ca un laborator modern bazat pe un spirometru conectat la un PC.

Conectarea la PC poate fi făcută prin conexiune USB sau conexiune wireless Bluetooth. **Spirolab** devine un senzor inteligent destinat măsurării volumului și debitului în timp ce PC-ul controlează funcțiile, inclusiv pornirea și oprirea aparatului.

Când este conectat la un laptop, **Spirolab** poate fi utilizat pentru teste epidemiologice la locuri de muncă, în școli etc.

În plus, față de parametri uzuali de spirometrie și curbele F/V în timp real, acest sistem poate prelucra informații mult mai sofisticate cum ar fi profile de ventilație și date despre volumul extrapolat (Vext).

Software-ul calculatorului permite utilizarea de multe protocoale de provocare bronșică up-date și poate afișa doza FEV1 și răspunsurile în timp.

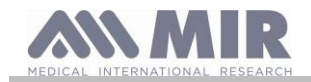

## **AVERTIZARE**

**Când aparatul este conectat la PC, nu mai poate fi manevrat. Setările din PC sunt transferate aparatului și rămân active tot timpul, chiar pentru manevrarea ulterioară. De exemplu, dacă se utilizează aparatul Spirolab conectat la PC și este setată o anumită turbină (reutilizabilă sau de unică folosință), această va rămâne turbină prestabilită (default) și după ce este manevrat separat aparatul. Este important, deci, să se acorde atenție la setarea tipului de turbină.**

<span id="page-24-0"></span>**2.9 Executarea unui test de spirometrie**

# **AVERTIZARE**

**Când se execută teste trebuie deconectat încărcătorul pentru baterie, al aparatului Spirolab.**

Pentru executarea corecta a unui test de spirometrie trebuie respectate următoarele instrucțiuni.

- Turbina trebuie culisată în locașul sau din MiniDebitmetru apoi trebuie rotită, în sensul acelor de ceasornic, până se poziționează cu un clic.
- Se conectează MiniDebitmetrul la aparatul Spirolab ca în figura alăturată.
- Se introduce piesa bucală cel puțin 0,5 cm în canalul din turbină.
- Se instalează clipul nazal peste nările pacientului pentru prevenirea scăpărilor de aer.
- Se ține MiniDebitmetrul cu ambele mâini sau, că alternativă, se ține că și telefonul mobil.
- Se introduce piesa bucală în gură, în spatele arcului dentar, verificându-se să nu existe scăpări de aer pe la colturile cavității bucale.

 $\mathbf C$ 

## **AVERTIZARE**

**Poziționarea corectă a piesei bucale în spatele arcului dentar este esențială pentru eliminarea oricărei turbulențe care ar putea afecta negativ precizia parametrilor de test.**

## **AVERTIZARE**

**Se recomandă că pacientul să stea în picioare pe durata testului și să se îndoaie în față pe durata expirației pentru a permite mușchilor abdominali să faciliteze expulzarea aerului.** 

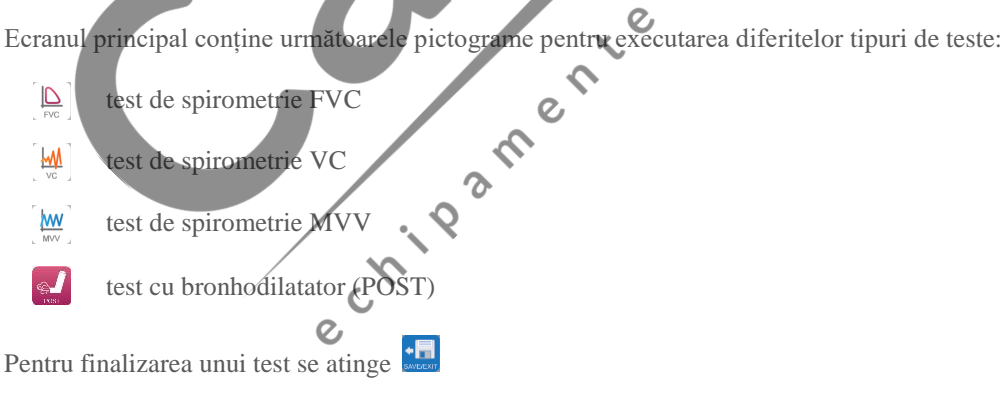

#### <span id="page-24-1"></span>**2.9.1 Testul FVC**

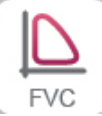

Pentru execuția unui test FVC trebuie respectate următoarele instrucțiuni:

Se INSPIRĂ tot aerul Se EXPIRĂ cu forță ( $\geq 6s$ ); Se INSPIRĂ cu forță.

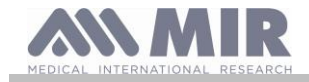

Testul poate fi startat (opțional) prin respirație în repaus. Atunci când pacientul este pregătit, acesta trebuie să inspire cât de repede posibil (este mai facil să se deschidă larg brațele lateral) și apoi trebuie să expire tot aerul din plămâni cu întreaga forță posibilă. Fără scoaterea piesei bucale se completează ciclul cu o nouă inspirație cât se poate de rapidă. Această etapă poate fi omisă dacă nu se cere calculul parametrilor de inspirație ( FIVC, FIV1, FIV1%, PIF).

Faza de inspirație poate fi executată și înainte de introducerea piesei bucale în cavitatea bucală.

După o inspirație ușoară și adâncă următoarea expirație trebuie făcută cât de rapid posibil și cu o forță maxim posibilă.

După 6 secunde de expirație, aparatul va emite un beep continuu, avertizând utilizatorul că a fost atinsă durata minimă de expirație. Această este durata minimă recomandată de principalele asociații internaționale de pneumologie.

## **AVERTIZARE**

**Trebuie reținut, că pentru rezultate precise de spirometrie este esențial că pacientul să expire tot aerul din plămâni.**

Testul poate fi repetat ori de câte ori este nevoie fără a se scoate piesă bucală din cavitatea bucală. În acest caz, **spirolab** va recunoaște automat cel mai lung ciclu (cel mai lung FVC + FEV1) și va afișa rezultatele respective.

La sfârșitul testului, trebuie atinsă

Pe durata testului, **spirolab** emite beep-uri repetate ale căror frecvențe sunt direct proporționale cu viteză aerului inspirat și expirat. Acest lucru ajută medicul să recunoască atunci când debitul aerului este aproape zero și astfel, când pacientul a expirat volumul disponibil din fazele de inspirație și expirație.

În secțiunea despre întreținere se explică faptul că această facilitate poate fi și o foarte simplă verificare că senzorii de volum și debit de aer funcționează adecvat.

În plus, față de cerință unei expirații adânci a funcției de respirație, pentru că testul FVC să fie adjudecat că acceptabil, se cere și că durata expirației forțate (FET) să fie suficient de lungă pentru a permite expirația completă a aerului din plămâni.<br>
2.9.2 Testul VC<br>
VC<br>
Prof<sup>et</sup>

#### <span id="page-25-0"></span>**2.9.2 Testul VC**

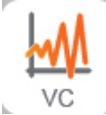

#### **Profilul de ventilație**

Testul pentru Capacitate vitală redusă poate fi startat prin executarea unei respirații în repaus. După 3 sau 4 respirații similare consecutive va fi emis un semnal sonor (beep) pentru a avertiza utilizatorul că profilul de ventilație a fost măsurat și acum se poate măsură VC sau IVC.

#### **Capacitatea vitală expiratorie redusă: VC**

După semnalul sonor (beep) *se inspiră ușor, pe cât posibil*, și în continuare *se expiră ușor*, *pe cât posibil*.

#### **Capacitatea vitală inspiratorie redusa: IVC**

După semnalul sonor (beep) *se expiră ușor, pe cât posibil*, și în continuare *se inspiră ușor*, *pe cât posibil*.

 $\overline{O}$ 

In re

La finalizarea testului trebuie să se atingă

<span id="page-25-1"></span>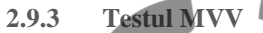

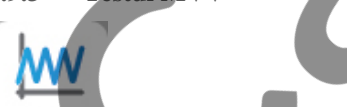

Se startează testul executându-se o serie de inspirații și expirații forțate cât de rapid posibil. Frecvența recomandată este de 30 de respirații pe minut. Q

 $\mathcal{S}$ 

Testul va fi finalizat automat după 12 secunde.

### **AVERTIZARE**

Pentru executarea unui test în meniul Service trebuie verificat că este activat cel puțin un parametru, respectiv este din **"Setare parametri"; în caz contrar, pictograma va fi dezafectată.**

## **AVERTIZARE**

**Este important de reținut că după o sesiune de test pe un pacient, piesa de gură de unică folosință și turbina de unică folosință trebuie înlocuite.**

<span id="page-25-2"></span>**2.9.4 Executarea testelor POST după administrarea unui medicament**

## **AVERTIZARE**

**Pentru executarea unui test POST pacientul trebuie să fi efectuat cel puțin un test PRE FVC, în aceeași zi (adică în aceeași sesiune); nu este posibilă executarea unui test POST pe baza testelor PRE VC sau MVV; este totuși posibilă executarea unui test POST VC sau MVV dacă baza de date conține deja cel puțin un test PRE executat în aceeași zi.**

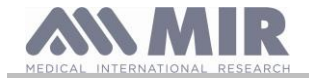

**Spirolab**

 $\mathcal{O}$ 

Pentru a executa un test POST trebuie procedat astfel:

Trebuie atinsă din ecranul principal.

Pe ecran, în partea dreaptă, se prezintă lista tuturor pacienților care au executat un test PRE în aceeași zi.

Se selectează pacientul respectiv și se selectează una dintre facilitățile de mai jos.

Utilizatorul trebuie să confirme modul POST: trebuie atinsă pictograma "YES" pentru executarea testului în mod POST sau pictograma "NO" pentru revenire.

Prin test POST, se înțelege un test de spirometrie executat după administrarea pacientului a unui medicament bronhodilatator. Următoarele teste, executate pe pacientul selectat, prezintă parametri următori:

- Valorile testului executat:
- Valorile celui mai bun test PRE executat de același pacient, în aceeași zi (adică în aceeași sesiune);
- Variația procentuală între valorile PRE și POST (în coloana cu etichetă CHG).

Nu este posibilă executarea unui test POST pe un pacient dacă arhivă conține numai teste PRE executate în zilele anterioare (alte sesiuni decât cea curentă).

Dacă pe durata unei sesiuni POST, este introdus un pacient nou sau alt pacient este rechemat din arhivă, aparatul va ieși automat din sesiunea POST curentă.

#### <span id="page-26-0"></span>**2.10 Vizualizarea și interpretarea rezultatelor de spirometrie**

După finalizarea unui test FVC sunt afișate rezultatele ace Ecranul afișează graficele Debit/Volum și Volum/Timp, param selectați în setările corespunzătoare celor mai bune valor sesiune și variația procentuală față de valorile teoretice. derularea (Scroll) în zona de parametri este posibilă vizuali parametrilor setați.

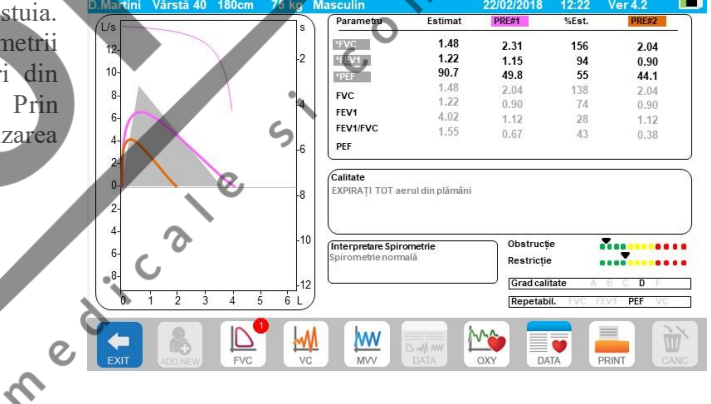

 $\epsilon$ 

## <span id="page-26-1"></span>**2.10.1 Interpretarea rezultatelor testului de spirometrie**

Interpretarea testului de spirometrie se bazează pe testul capacității vitale forțate (FVC) și este vizualizată prin indicatoare luminoase.

Mesajele pot include:

- Spirometrie normală
- Obstrucție /restricționare ușoară
- Obstrucție /restricționare moderată
- Obstrucție /restricționare moderată severă
- Obstrucție /restricționare severă
- Obstrucție /restricționare foarte severă.

Nivelul interpretării finale este "restricție + obstrucție", caz în care indicatorul luminos arată cel mai defavorabil parametru dintre restricție și obstrucție.

Prin utilizarea unei analize matematice, așa numitul control de calitate, aplicată unor indici și parametri calculați în testele FVC, aparatul **spirolab** este capabil să producă o lista de comentarii care ajută la evaluarea calității și reproductibilității testelor executate. Sistemul controlului de calitate utilizează litere cum se descrie mai jos:

#### **Primul caz: Test PRE**

A = la finalizarea a doua teste acceptabile, variația celor mai mari două valori FEV1 și celor mai mari două valori FEV6 sunt mai mici sau egale cu 100 ml.

B = la finalizarea a doua teste acceptabile, variația celor mai mari două valori FEV1 este între 101 și 150 ml.

C = la finalizarea a doua teste acceptabile, variația celor mai mari două valori FEV1 este între 151 și 200 ml.

**Rev.1.6 Pagina 27 din 39**

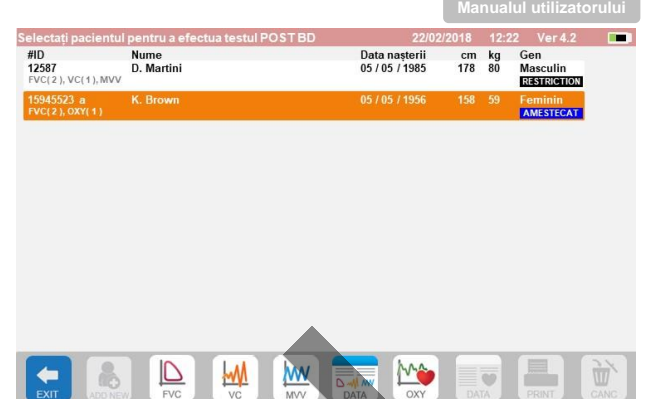

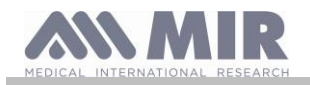

D = numai un test a fost acceptabil sau dacă nu exista mai mult de un test acceptabil dar variația a celor mai mari valori FEV1 este mai mare de 200 ml.

 $F =$  niciun test acceptabil.

#### **Al doilea caz: POST test cu bronhodilatator**

A = doua teste acceptabile, variația dintre cele mai mari două valori FEV1 este mai mică sau egală cu 100 ml.

B = doua teste acceptabile, variația dintre cele mai mari două valori FEV1 este între 100 și 200 ml.

C = doua teste acceptabile, variația dintre cele mai mari două valori FEV1 este mai mare decât 200 ml.

 $D =$ un test acceptabil.

 $F =$  niciun test acceptabil

"Acceptabil" înseamnă: start bun și expirație satisfăcătoare (durata și debit)

Pentru facilitarea înțelegerii, acolo unde sunt disponibile multe informații pentru același test, aparatul **Spirolab** va afișa numai cele mai semnificative date.

#### **EROARE în Vext și PEFT**

Dacă volumul extrapolat este: Pentru pacienții cu vârsta > 6 ani  $> 150$  ml sau > 5% din FVC Pentru pacienții cu vârsta  $\leq 6$  ani  $> 80$  ml sau  $> 12,5\%$  din FVC

PEFT (durată debit expirator de vârf) > 160 msec.

#### **EROARE FET**

Dacă FET este: Pentru pacienții cu vârsta < 10 ani FET < 2 sec Pentru pacienții cu vârsta > 10 ani FET < 6 sec

#### **EROARE DEBIT**

Dacă: Debitul > 100 în ultima ½ secundă Debitul > 40 ml în ultima ½ secundă

Între teste, aparatul **spirolab** verifică repetabilitatea următorilor parametri:

- **PEF** repetabil atunci când diferența dintre cele mai îndepărtate doua valori PEF este <10%;
- **FEV1** repetabil când diferența dintre cele mai îndepărtate doua valori FEV1  $\times$ 150 ml;

 $\Omega$ 

**FVC** repetabil când diferența dintre cele mai îndepărtate doua valori FVC <150 ml;

<span id="page-27-0"></span>**2.11 Executarea oximetriei**

## **AVERTIZARE**

**Când se execută teste trebuie deconectat încărcătorul pentru baterie, al aparatului Spirolab.**

# **AVERTIZARE**

**Trebuie verificat dacă funcția de oximetrie este disponibilă în aparat deoarece în unele modele este opțională.**

## **AVERTIZARE**

**Senzorul pentru oximetrie prezentat în manual este numai ca un exemplu. Toți senzorii prezentați în Paragraful 1.2.4 pot fi utilizați cu aparatul Spirolab. MIR nu recomanda niciun alt senzor; decizia alegerii este lăsată la latitudinea medicului. Pe durata testării pentru oximetrie Spirolab nu poate fi oprit. Pentru a opri aparatul trebuie stopat mai întâi testul pentru oximetrie, în derulare. Acest sistem previne întreruperile nedorite care pot să compromită siguranța datelor.**

 $\overline{O}$ 

Pentru măsurarea noninvazivă a saturației de oxigen SpO2 și ritmului cardiac se utilizează senzorul reutilizabil, pentru deget. Acest senzor este recomandat pacienților care cântăresc mai mult de 20 Kg și prezintă o mobilitate limitată sau care rămân nemișcați pe durata testării; pentru testul executat cu pacientul în mișcare sunt recomandate alte tipuri de senzori care sunt puțin influențați de mișcarea mâinii. Pentru a executa un test de oximetrie:

Consumaçõ.

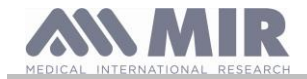

Se conectează senzorul la aparat: se inserează conectorul cu săgeata în sus.

Se alege o zona cu o perfuzare mare ușor adaptabilă la senzor.

Se introduce degetul în senzor până la capăt. Se verifică dacă partea inferioara a degetului acoperă complet detectorul. Dacă degetul nu poate fi poziționat adecvat, se alege altul. Se poziționează senzorul astfel încât cablul să se sprijine pe

dosul mâinii. Astfel, sursă de lumină să se poziționeze pe partea cu unghie iar detectorul rămâne sub deget.

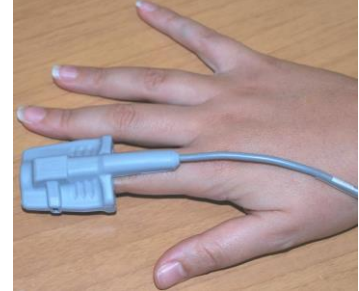

Consumerso.

Pentru a accesa zonă de oximetrie se atinge  $\Box$  de pe ecranul principal.

Dacă la pornirea aparatului apare mesajul:

#### **OXIMETRUL NU ESTE PREZENT**

acest lucru înseamnă că aparatul nu are aceasta funcție.

#### **AVERTIZARE**

**Înaintea executării unui test, dacă tensiunea sursei este redusă, apare următorul mesaj:**

 $\epsilon$ **NIVEL REDUS AL BATERIEI**

În acest caz se apasă **din pentru a ieși din test, altfel după câteva secunde aparatul va starta testul. În eventualitatea că testul este întrerupt datorită unei situații neprevăzute, când se pornește dată următoare aparatul, apare următorul mesaj:**

#### **AVERTIZARE**

**Ultimul test de oximetrie a fost întrerupt inadecvat**

**Concomitent este emis timp de 4 secunde un beep intermitent. În continuare, Spirolab revine în ecranul principal.**

## **AVERTIZARE**

**Pentru evitarea compromiterii preciziei măsurătorii și pentru protejarea senzorului, trebuie evitată răsucirea cablului de semnal fără motiv sau aplicarea unei forțe excesive atunci când se utilizează, se conectează, se deconectează sau se depozitează senzorul pentru oximetrie.**

Primele câteva secunde sunt utilizate pentru găsirea celui mai bun semnal posibil; odată găsit semnalul adecvat, timer-ul **spirolab**  se resetează iar aparatul startează salvarea datelor.

Dacă senzorul nu a fost introdus corect,  $\bullet$  se transformă în  $\bullet$  iar  $\bullet$  apare de-a lungul acesteia.

În același timp, **spirolab** emite o alarmă sonoră – beep (dacă este setată anterior în meniul Service).

Dacă senzorul a fost conectat corect dar degetul nu a fost adecvat poziționat,  $\bullet$  se transformă în  $\bullet$  iar  $\bullet$  apare de-a lungul acesteia.

În același timp, **spirolab** emite o alarmă sonoră – beep (dacă este setată anterior în meniul Service).

Prin atingerea se poate anula alarma pentru câteva minute. Dacă persistă situația de alertă, după câteva minute semnalul sonor –beep- reîncepe.

Dacă semnalul este recepționat adecvat de către senzor, după câteva secunde aparatul va emite semnal sonor – beep – și va afișa rezultatele pe ecran.

Setarea alarmelor pentru testele de oximetrie sunt explicate în Paragraful 2.5.

Pe durata testării pentru oximetrie dacă %SpO2 și pulsul (BPM) scad sub pragul inferior sau cresc peste pragul superior, **spirolab**  va emite o alarmă sonoră – beep – (dacă este setată anterior în meniul Service) atâta timp cât persistă situația.

**Rev.1.6 Pagina 29 din 39** 

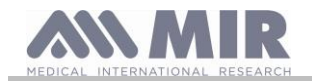

#### **AVERTIZARE**

**Testele sunt memorate cu codul ultimului pacient afișat; dacă un test se referă la un pacient inserat anterior, atunci înaintea executării testului, utilizatorul trebuie să recheme testul executat anterior pe acest pacient și să procedeze conform Paragraf 2.7.2.**

**Pe durata testelor de oximetrie este afișat nivelul de încărcare al bateriei. Acest lucru permite estimarea duratei de funcționare a aparatului în funcție de condițiile corespunzătoare de utilizare (afișajul la maxim sau regim de salvare a energiei).**

Pentru finalizarea testului trebuie atinsă .

<span id="page-29-0"></span>**2.11.1 Recomandări pentru utilizarea senzorului pentru un singur pacient adult**

## **AVERTIZARE**

**Senzorul pentru oximetrie prezentat în manual este numai ca un exemplu. Toți senzorii prezentați în Paragraful 1.2.4 pot fi utilizați cu aparatul Spirolab. MIR nu recomandă niciun alt senzor; decizia alegerii este lăsată la latitudinea medicului.**

La executarea unei monitorizări noninvazive a saturației arteriale de oxigen, se recomandă utilizarea unui tip de senzor reutilizabil "wrap" (fixare prin înfășurare).

## **AVERTIZARE**

**Senzorii sunt fabricați din materiale care NU CONȚIN PROTEINĂ LATEX NATURALĂ. Materialele utilizate pentru fabricarea senzorilor corespund testelor de biocompatibilitate.**

## **AVERTIZARE**

**Utilizarea acestui senzor este recomandat pentru pacienții cu o greutate mai mare de 30 kg și nerecomandat la pacienții care prezintă reacții alergice la banda adezivă. Senzorul este proiectat special pentru o unică folosință, pe un singur pacient.**

- Se alege o zonă de aplicare pe degetul de la mâna sau piciorul pacientului unde sursă de lumina va fi directă și în linie cu detectorul. Zonele preferate sunt degetul arătător sau degetul mare de la mână.
- Trebuie îndepărtate manichiura sau unghiile false.
- Se poziționează degetul pacientului în senzor, cu unghia în sus și astfel că "buricul" degetului să fie deasupra detectorului. Linia mediană imaginară de poziționare a senzorului trebuie să corespundă cu linia mediană care trece prin vârful degetului.

 $\overline{O}$ 

• Se înfășoară bandă adezivă în jurul degetului având grijă să nu se acopere unghia.

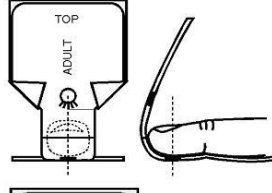

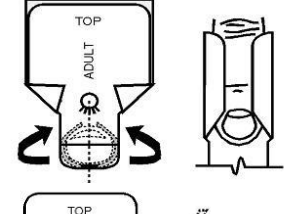

**TTOO** 

- Senzorul trebuie să înfășoare degetul pentru că sursă de lumina să fie direcționată și în linie cu detectorul. Se înfășoară bandă adezivă în jurul degetului pentru fixarea și protejarea senzorului. Cablul se derulează în lungul palmei sau pe talpa piciorului și, dacă este necesar, se fixează cu bandă adezivă.
- Se conectează senzorul la aparat: se introduce conectorul cu săgeata (imprimată pe conector) în sus și se verifică funcționarea adecvată a senzorului conform instrucțiunilor anterioare.

### **AVERTIZARE**

**Cablul nu trebuie răsucit sau forțat excesiv atunci când se utilizează, conectează, deconectează sau atunci când se depozitează senzorul oximetrului.**

**Dacă senzorul este fixat prea strâns se pot produce măsurători de saturație imprecise. De aceea este foarte important că bandă adezivă să nu fie strânsă excesiv.**

**Se recomandă fixarea cablului senzorului de încheietura mâinii cu un plasture.**

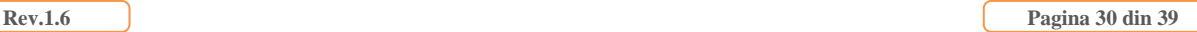

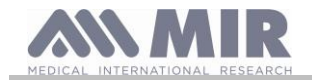

Privacy

imant

#### <span id="page-30-0"></span>**3. TRANSMISIA DATELOR**

#### **AVERTIZARE**

**Înaintea efectuării unei transmisii de date trebuie citite cu atenție și aprofundate instrucțiunile respective.**

## **AVERTIZARE**

**Comunicația wireless Bluetooth este o funcție adiacentă. În eventualitatea unei întreruperi în transmisie se recomandă utilizarea tehnologiei mai sigure prin portul USB.**

#### <span id="page-30-1"></span>**3.1 Transmisia datelor prin Bluetooth**

Spirolab poate fi conectat ca un "dispozitiv" cu orice alt dispozitiv "principal" ("master"). Ca rezultat, se poate conecta aparatul **spirolab** la un PC sau un telefon mobil și se poate controla acesta, utilizându-se aplicații speciale. Conexiunea utilizează protocolul SPP (Serial Port Profile). Pentru ca să se execute o conexiune trebuie asigurate următoarele:

- **Spirolab** trebuie sa aibă facilitatea Bluetooth (această facilitate este opționala la unele modele).
- Setarea "Bluetooth" trebuie selectată "ON".

Dacă aceste cerințe sunt îndeplinite, trebuie căutate dispozitivele active din dispozitivul principal ("master"

Când a fost identificat aparatul **spirolab**, se va cere introducerea PINului; aceste informații se găsesc în meniul Service în "Device", secțiunea "Info", așa cum se arată în imagine.

Se introduce valoarea afișată și se continuă cu așa-numita activitate de "pairing", adică sincronizarea (punerea în conexiune) "dispozitivului" Spirolab și dispozitivului principal ("master").

În acest punct, aparatul **spirolab** poate utiliza conexiunea prin protocolul SPP (Serial Port Profile). Pentru detalii despre utilizarea protocolului trebuie contactat producătorul.

Spirome

Calibrare Oximetrie

**Referintă** 

tergere rea

Similar, **Spirolab** poate fi conectat la un PC care are instalat software winspiroPRO. După executarea conectării așa cum s-a descris, winspiroPRO devine un panou interactiv pentru a controla **Spirolab** și astfel se pot executa teste wireless online de spirometrie și oximetrie care vor fi memorate direct în cadrul software-ului.

### <span id="page-30-2"></span>**3.2 Conectarea cu un PC prin portul USB**

## **AVERTIZARE**

Înaintea conectării Spirolab prin USB la PC trebuie instalat programul winspiroPRO care va permite interfațarea cu **aparatul.**

**Înaintea startării utilizării următoarei proceduri este important să se cunoască versiunea sistemului de operare instalat pe PC care va fi utilizată pentru conectare (în Control Panel, clic pe "System" și se poate verifică tipul sistemului de operare - OS - instalat pe PC).**

Dacă winspiroPRO a fost deja instalat pe PC, următoarele acțiuni nu mai sunt necesare.

Pentru executarea conectării se introduce conectorul micro USB furnizat cu **Spirolab** în portul USB al PC.

Atunci când se execută o conexiune inițială, în funcție de versiunea sistemului de operare, PC va face o instalare automată pentru driver certificat Microsoft. În această etapă, pentru suport tehnic mai avansat, trebuie consultat Manualul software-ului winspiroPRO.

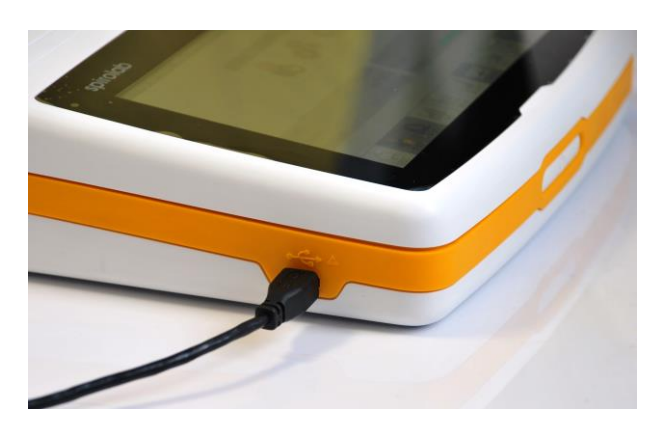

 $Data/O$ 

 $10$ 

 $3.5$ 

10218 00 26 33 00 27 ea

 $2.01$ 

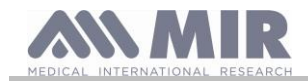

#### <span id="page-31-0"></span>**3.3 Imprimarea datelor**

Spirolab permite imprimarea atât a ultimului test executat cât și a testelor memorate în arhivă.

Pentru imprimarea ultimului test executat trebuie rechemat

testul cu  $\frac{d}{dx}$  pentru spirometrie și cu  $\frac{d}{dx}$  pentru oximetrie.

Când testul este vizualizat se atinge .

Dacă în meniul Service a fost activată imprimarea directă prin USB, pe ecran apare un anunț care permite alegerea tipului de imprimantă utilizat:

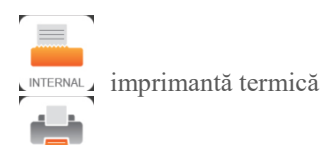

#### 156 1.48  $2.31$  $12$ 2.04<br>0.90<br>44.1 10  $\overline{8}$ Selectați imprimanta sau anulați  $\epsilon$  $\frac{1}{6}$   $\frac{1}{2}$ tabil. PEF  $\overline{D}$ W **WW** Ù

 $\zeta$ 

imprimantă conectată direct prin USB

Alegeți o funcție în 5 secunde (până ce toate punctele devin portocalii); dacă nu este selectată nicio funcție, imprimanta termică va porni automat după 5 secunde.

Dacă se dezactivează imprimarea directă prin USB, atingerea pictogramei va porni automat imprimanta termică.

Pentru a imprima un test executat în trecut și memorat în arhivă, trebuie executată o căutare conform Paragraf 2.7.1 și apoi se Și în acest caz va apărea anunțul pentru selectarea tipului de imprimantă: imprimantă termică sau prin conexiune USB. Sistemul imprimă automat informațiile selectate în setările "Spirometrie" – "Rezultate".

#### <span id="page-31-1"></span>**3.4 Actualizarea (up-date) software-ului intern**

Când aparatul este conectat la un PC printr-un port USB, software-ul intern al aparatului **spirolab** poate fi actualizat. Actualizarea poate fi descărcată prin înregistrare în www.spirometry.com. Pentru informații suplimentare despre descărcarea materialelor pentru un up-date trebuie citit Manualul "winspiroPRO".

#### <span id="page-31-2"></span>**4. ÎNTREȚINERE**

Spirolab necesită o întreținere foarte redusă. Operațiunile care trebuie efectuate periodic sunt: C

- Curățarea și verificarea turbinelor reutilizabile.
- Schimbarea turbinelor de unică folosință înaintea fiecărui test.
- Curățarea senzorului pentru oximetrie (la senzorii reutilizabili)
- Schimbarea benzii adezive a senzorului pentru oximetrie cu înfășurare (wrap)
- Reîncărcarea bateriei interne

Toate operațiile de întreținere, descrise în Manualul utilizatorului, trebuie executate conștiincios. Nerespectarea instrucțiunilor poate conduce la erori în măsurători sau la interpretarea greșită a valorilor măsurate.

Orice modificare, ajustare, reparare sau reconfigurare trebuie executate de către producător sau de către personal autorizat de către producător.

În eventualitatea unor probleme nu trebuie efectuată o reparație.

Setarea parametrilor configurabili trebuie făcută numai de personal calificat. În niciun caz, setarea incorecta a aparatului nu trebuie sa supună pacientul la un risc.

## <span id="page-31-3"></span>**4.1 Curățarea și verificarea turbinei reutilizabile**

Cu aparatul **Spirolab** pot fi utilizate doua tipuri de turbine: turbină de unică folosință sau turbină reutilizabilă. Ambele garantează măsurători precise și au avantajul că nu solicită calibrare periodică. Pentru că turbină să fie în stare de funcționare este necesară, înaintea fiecărei utilizări, o procedura simplă de curățare **(numai pentru turbinele reutilizabile).**

Curățarea turbinei de unică folosință nu este necesară, această fiind furnizată gata curățată, într-o pungă sigilată din plastic. Aceasta trebuie dezafectată după utilizare.

## **AVERTIZARE**

**Interiorul turbinei trebuie verificat periodic pentru a nu există impurități sau corpuri străine cum ar fi reziduuri cutanate sau chiar mai rău, par, depuse în turbină. Astfel de obstacole pot bloca sau încetini paletele turbinei și în acest fel se poate compromite precizia măsurătorilor.**

Înaintea fiecărei utilizări trebuie executat testul descris în Paragraful 4.1.1 care permite verificarea eficienței turbinei. Dacă rezultatul testului este negativ se execută următoarea procedură.

Pentru curățarea unei turbine **reutilizabile** această se scoate din carcasa Minidebitmetrului prin rotire, în sensul invers acelor de ceasornic și aplicarea unei trageri ușoare. Pentru a facilita scoaterea, trebuie apăsat ușor, cu un deget, pe partea inferioara a turbinei. Se imersează turbină într-un detergent lichid neîncălzit și se agită pentru îndepărtarea impurităților care s-au depozitat în interior; se lasă turbină imersata să se înmoaie reziduurile, pe o durata de timp recomandată de producătorul detergentului în instrucțiunile de utilizare.

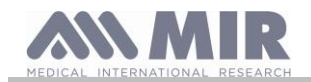

## **AVERTIZARE**

**Pentru a evita deteriorarea ireparabilă a turbinei nu trebuie utilizate soluții de detergent pe baza de alcool sau uleiuri și nu trebuie înmuiată turbină în apă fierbinte sau soluții fierbinți.**

**Niciodată nu trebuie plasată turbina într-o autoclavă. Turbina nu trebuie sterilizată.**

**Niciodată nu trebuie curățată turbina în apă curgătoare sau pulverizată cu alte lichide. Dacă nu este disponibil niciun detergent lichid, turbina trebuie curățată cu apă curată.**

**MIR recomandă utilizarea detergentului Perasafe de la Dupont care a fost testat pe toți senzorii săi.**

Turbina trebuie clătită prin imersare în apă curată (**nu fierbinte**).

Trebuie îndepărtat prin scuturare excesul de apă de pe turbină. Trebuie lăsat senzorul să se usuce prin așezarea acestuia vertical, pe o suprafață uscată.

Înaintea introducerii turbinei trebuie să se verifice dacă aceasta funcționează corespunzător. Este o practică bună de verificat vizual dacă lamele se rotesc liber. Turbina trebuie așezată pe o parte și trebuie rotite ușor lamele la stânga și la dreapta. Acestea trebuie să se rotească liber. Dacă acest lucru nu se întâmplă, precizia măsurătorii nu mai poate fi garantată și astfel turbina trebuie înlocuită.

La finalizarea curățării, turbină trebuie introdusă în carcasa să și trebuie verificat dacă este în poziția corectă, așa cum arată simbolul lacătului închis de pe Minidebitmetru.

Pentru a introduce turbină corect trebuie apăsată complet și în același timp rotiță în sensul acelor de ceasornic până când se poziționează cu un clic în interiorul carcasei sale de plastic.

Pentru a există o dublă verificare că turbină funcționează adecvat, trebuie repetate verificările descrise în Paragraful 4.1.1; dacă turbină funcționează inadecvat trebuie înlocuită cu una nouă.

## **AVERTIZARE**

**Procedurile de curățare nu trebuie executate atunci când se utilizează turbine de unică folosință; pentru un pacient nou trebuie înlocuită turbină.**

#### <span id="page-32-0"></span>**4.1.1 Verificarea funcționării adecvate a turbinei**

- Se pornește **Spirolab** și se setează aparatul pentru executarea unui test de spirometrie.
- Se ține Minidebitmetrul într-o mâna și se deplasează ușor, de la dreapta la stânga și viceversa astfel încât aerul să treacă prin turbină.
- Dacă paletele (lamele) rotorului se mișcă corespunzător, aparatul va emite o serie de semnale sonore tip "beep" repetat, a căror frecvența variază în funcție de debitul de aer care trece prin turbină.
- Dacă pe durata acestei mișcări nu se aud semnalele sonore beep trebuie curățată turbină.

#### <span id="page-32-1"></span>**4.2 Curățarea senzorului pentru oximetrie**

Senzorul reutilizabil pentru oximetrie trebuie curățat la fiecare schimbare a pacientului, adică înaintea aplicării pe un pacient nou. Senzorul trebuie curățat cu o lavetă umezită cu apă sau cu o soluție de săpun moale. Pentru dezinfectarea senzorului acesta se freacă cu alcool izopropilic. După curățare, senzorul trebuie lăsat să se usuce complet.

Nu trebuie să se utilizeze niciun material abraziv sau caustic pentru curățarea senzorului.

### **AVERTIZARE**

**Nu trebuie executată sterilizarea prin iradiere, cu abur sau prin utilizarea oxidului de etilenă. Întotdeauna, înaintea curățării sau dezinfectării, senzorul trebuie deconectat de la aparat.**

Senzorii **Spirolab** sunt fabricați din materiale fără latex.

#### <span id="page-32-2"></span>**4.3 Schimbarea benzii adezive pentru senzorul "wrap"**

Bandă adezivă de unică folosință este fabricată din materiale fără latex.

- Se scoate delicat banda adezivă utilizată, de pe senzor, și se dezafectează.
- Partea din spate a senzorului are proeminente care indică cum trebuie poziționată banda adezivă. Senzorul trebuie poziționat cu acești pini orientați către bandă, astfel ca aceștia să permită alinierea.
- Se apasă senzorul ferm, astfel încât pinii să intre în orificiile benzii. Se ridica atât senzorul cât și banda și se verifică dacă pinii senzorului sunt bine aliniați.

#### **AVERTIZARE**

**Deoarece este de unică folosință se recomandă utilizarea unei benzi adezive noi, pentru fiecare pacient, sau ori de câte ori este necesar.**

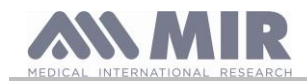

## <span id="page-33-0"></span>**4.4 Încărcarea bateriei**

## **AVERTIZARE**

**Pentru încărcarea bateriei trebuie utilizat numai încărcătorul furnizat de producător.**

Când se pornește aparatul **spirolab**, o pictograma care apare în colțul dreapta sus al ecranului arată nivelul de încărcare al bateriei.

Nivelul maxim de încărcare este atins când simbolul este complet verde. Dacă numai o porțiune a simbolului este verde sau dacă aparatul nu pornește trebuie încărcată bateria astfel:

- Se conectează încărcătorul bateriei atât la conector cât și la rețea. În colțul dreapta jos, se activează un LED albastru.
- Atunci când încărcarea este completă, LED–ul va deveni verde.

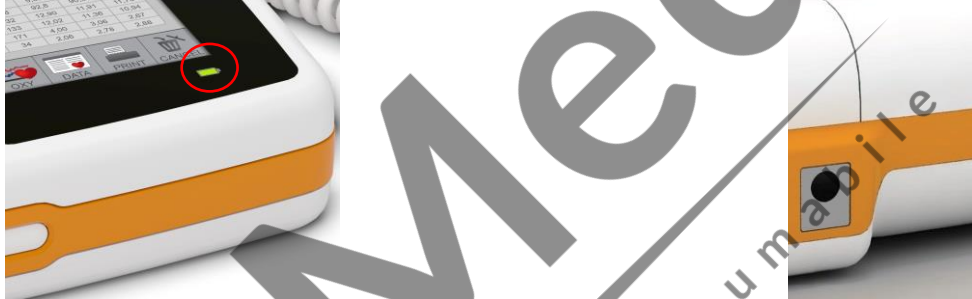

• În acest moment, bateria fiind încărcată, se deconectează încărcătorul bateriei de la aparat și de la rețea.  $c^{\circ}$ 

## **AVERTIZARE**

**Nu trebuie utilizat aparatul când este supus la încărcare. Întotdeauna, trebuie deconectat încărcătorul bateriei când încărcarea a fost finalizată.**

#### <span id="page-33-1"></span>**4.5 Înlocuirea hârtiei termice**

Procedura următoare descrie pașii care trebuie efectuați pentru a înlocui rola de hârtie termică în mod corect.

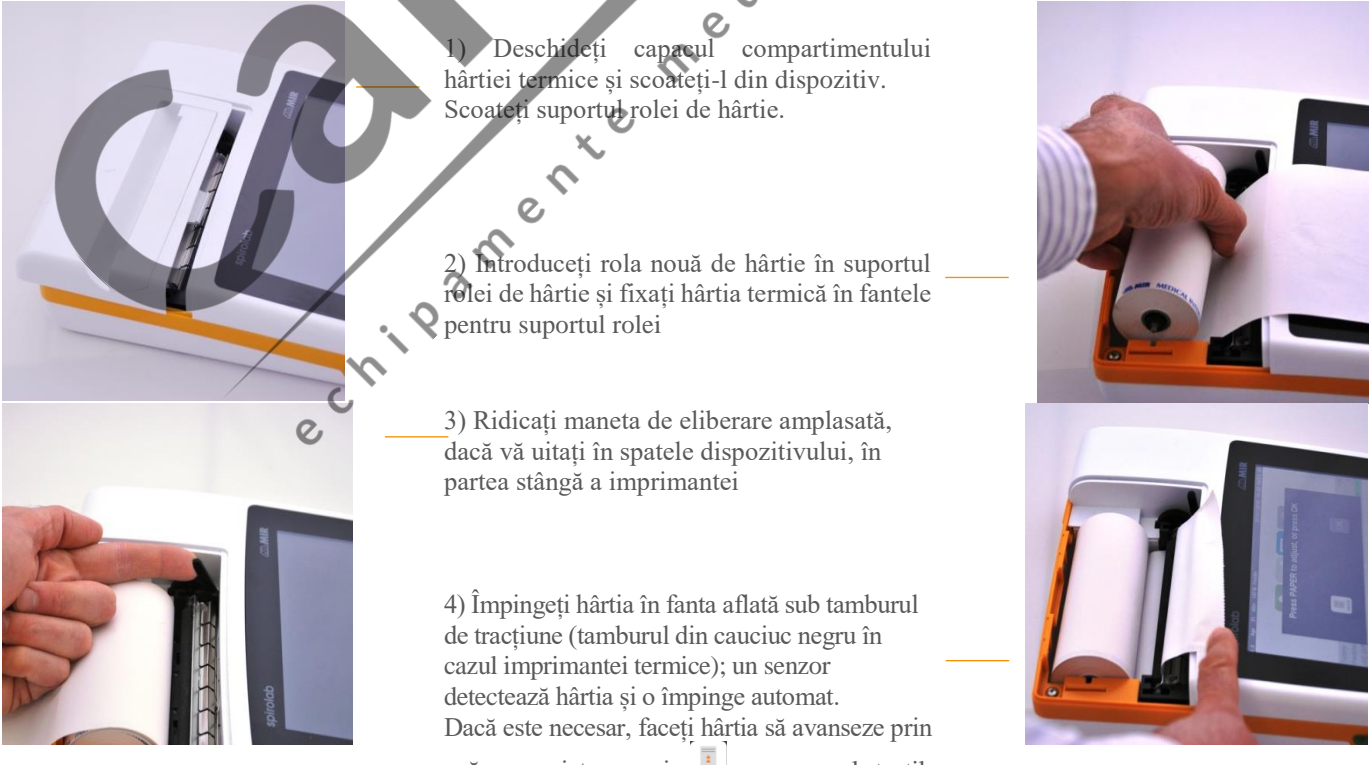

apăsarea pictogramei <sub>PNPR</sub> pe ecranul tactil. După ce încheiați, apăsați pictograma OK.

**Rev.1.6 Pagina 34 din 39** 

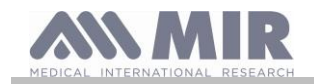

5) Trageți hârtia prin fanta din capacul compartimentului hârtiei termice. Închideți capacul compartimentului

#### <span id="page-34-0"></span>**5. DIAGNOSTICAREA DEFECTELOR**

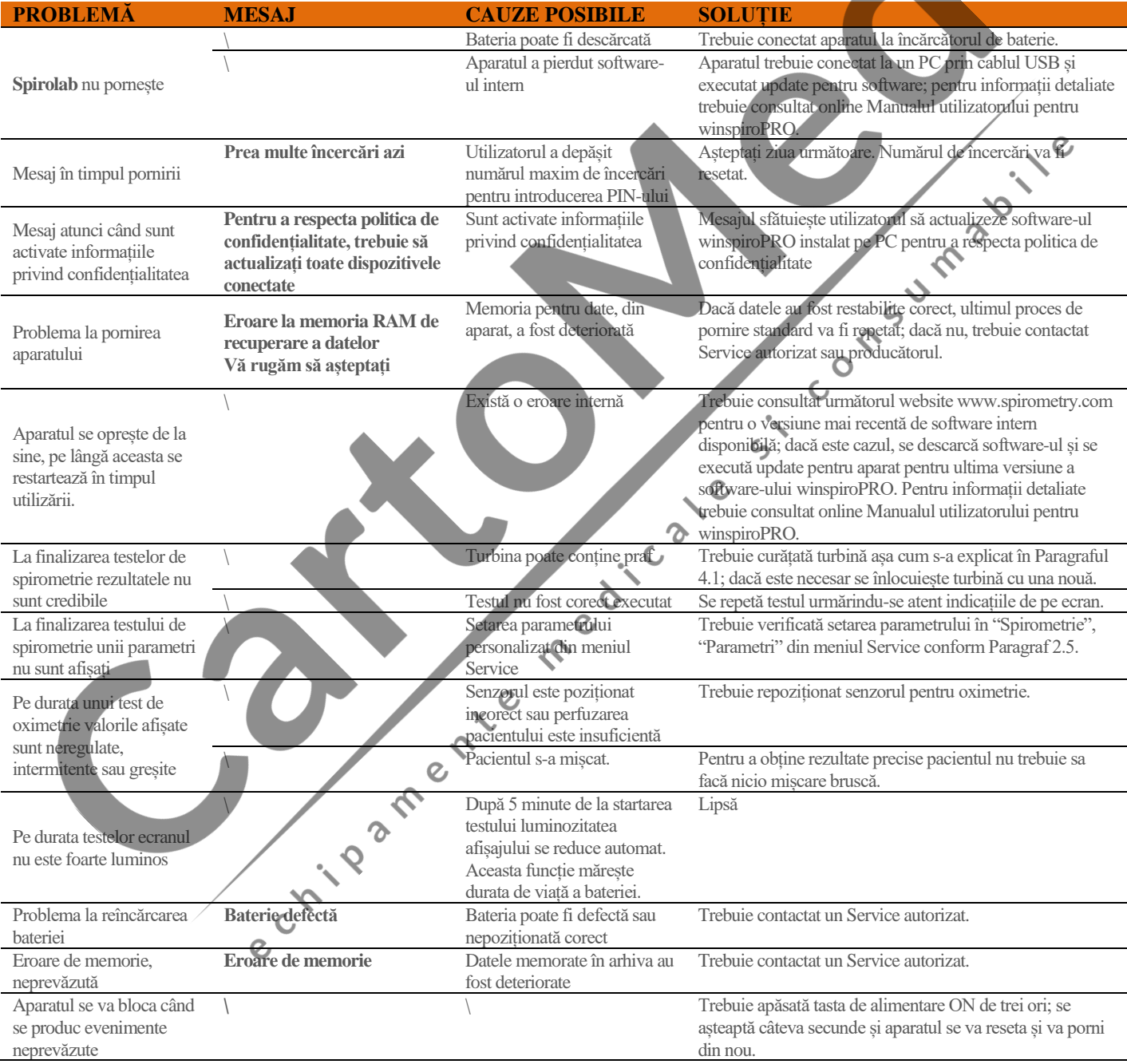

## **AVERTIZARE**

**Înaintea contactării unui Service autorizat, dacă este posibil, trebuie încercată descărcarea arhivei pe un PC cu programul winspiroPRO. Aceasta procedură este necesară deoarece datele pot fi pierdute pe durata activităților de service și, de asemenea, este un mod de a proteja confidențialitatea pacientului, nepermițând producătorului sau personalului autorizat să acceseze astfel de date.**

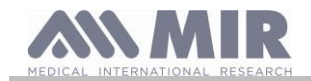

#### <span id="page-35-0"></span>**CONDIȚII DE GARANȚIE**

**Spirolab** și accesoriile autorizate sunt garantate pentru o perioadă de:

- 12 luni dacă este destinat utilizării profesionale (medici, spitale etc.)
- 24 luni dacă produsul a fost cumpărat de un pacient pentru utilizare personală.

Garanția intră în vigoare de la dată cumpărării menționată pe factură de vânzare sau alt document.

Perioada de garanție începe de la dată vânzării care trebuie confirmată printr-o factură sau document de recepție.

Aparatul trebuie verificat în momentul achiziționării sau după recepție iar producătorul trebuie informat imediat despre orice neregulă.

Această garanție acoperă reparația sau înlocuirea (la aprecierea producătorului) produsului sau componentelor defecte fără plata pieselor de schimb sau manoperei.

Bateriile și componentele supuse uzurii, incluzând turbină reutilizabilă, sunt excluse din această garanție.

Această garanție nu este valabilă, la aprecierea producătorului, în următoarele cazuri:

- Utilizarea este incorectă, neadecvată și neconformă cu standardele de protecție și tehnice în vigoare de la locul utilizării.
- Utilizarea produsului pentru o destinație diferită de cea descrisă în Manualul utilizatorului sau fără respectarea instrucțiunilor din acesta.
- Reparația, adaptarea, modificarea sau manevrarea greșită au fost executate de către personal neautorizat de către producător.
- Defectul este cauzat de lipsa sau incorectă întreținere a aparatului.
- Defectul este cauzat de șocuri mecanice sau electrice anormale.
- Defectul este cauzat de rețeaua de alimentare sau de către produsul cu care aparatul a fost conectat.
- Dacă codul aparatului (serial number) este modificat, șters, îndepărtat sau nu este clar lizibil.

Reparația sau înlocuirea prevăzută în această garanție se aplică bunurilor returnate centrelor noastre certificate de service. Pentru detalii despre aceste centre trebuie contactat distribuitorul local sau producătorul.

Cumpărătorul este responsabil pentru transport și pentru toate cheltuielile de transport și vama, precum și pentru achitarea taxelor de livrare a bunurilor.

Orice aparat sau accesoriu returnat trebuie însoțit de o explicație clară și detaliată a defectului. Dacă produsele sau componentele vor fi returnate producătorului, atunci permisiunea scrisă sau telefonică trebuie primită înainte că orice aparat să fie returnat la producător.

către companie.

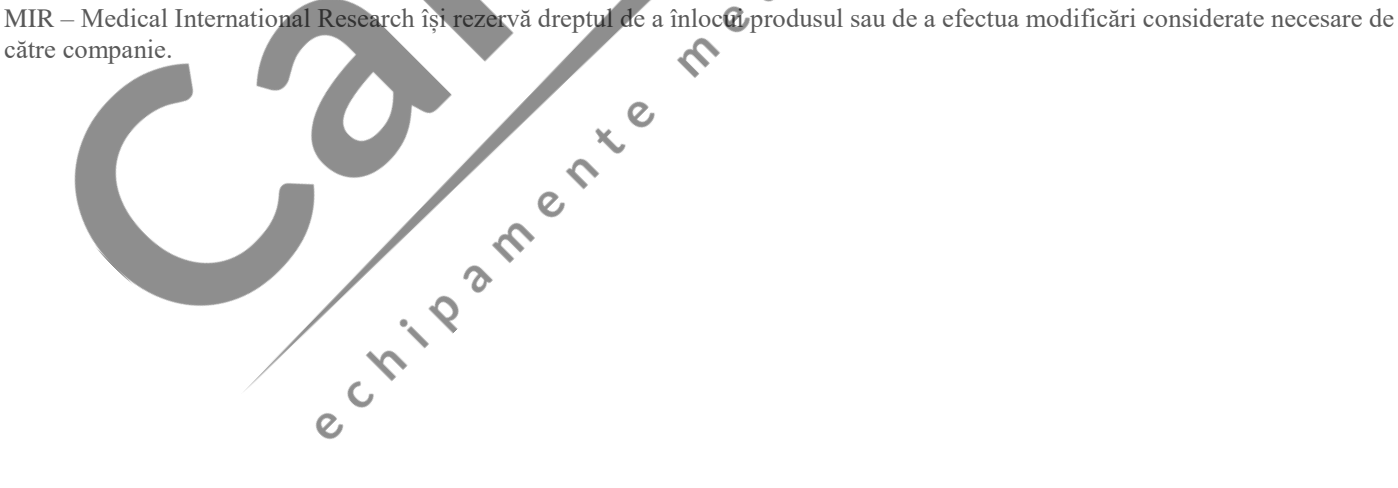

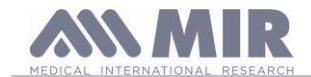

## <span id="page-36-0"></span>**ANEXA 3 INFORMAȚII PENTRU UTILIZARE CORECTĂ ÎNTR-UN MEDIU ELECTROMAGNETIC**

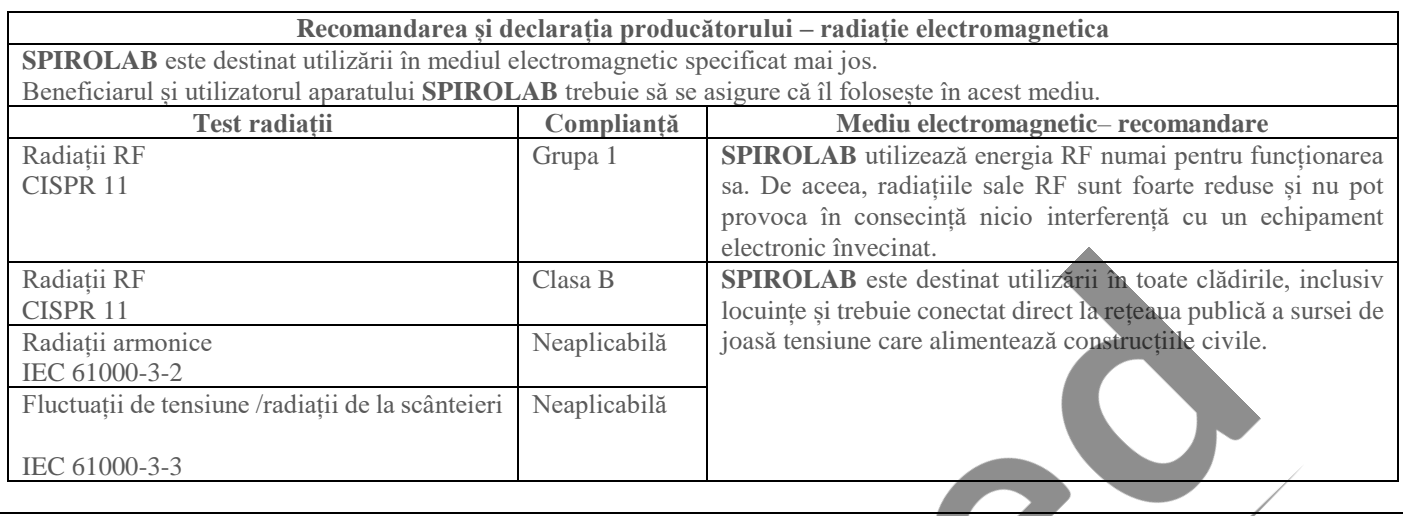

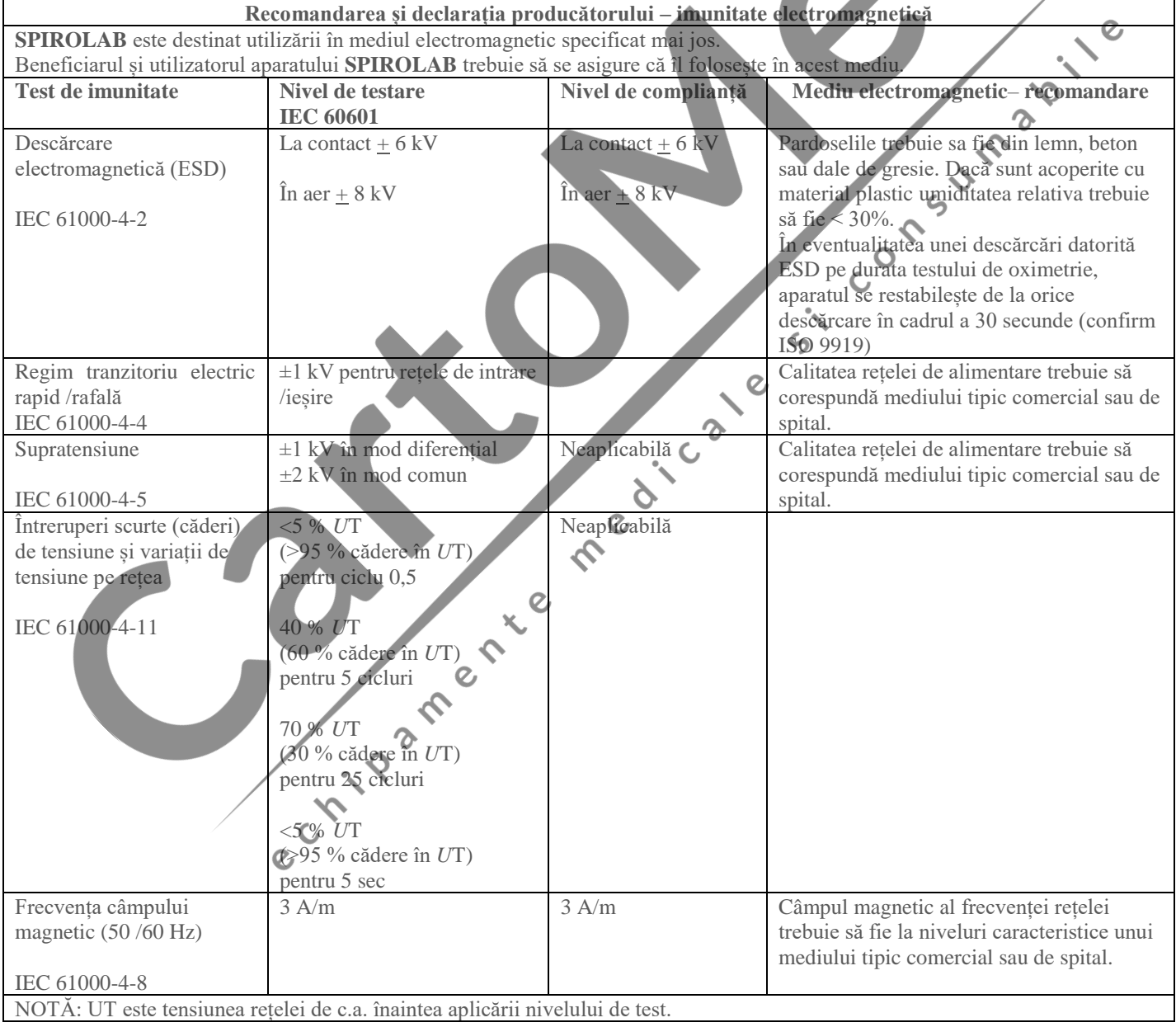

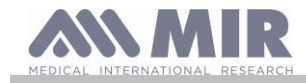

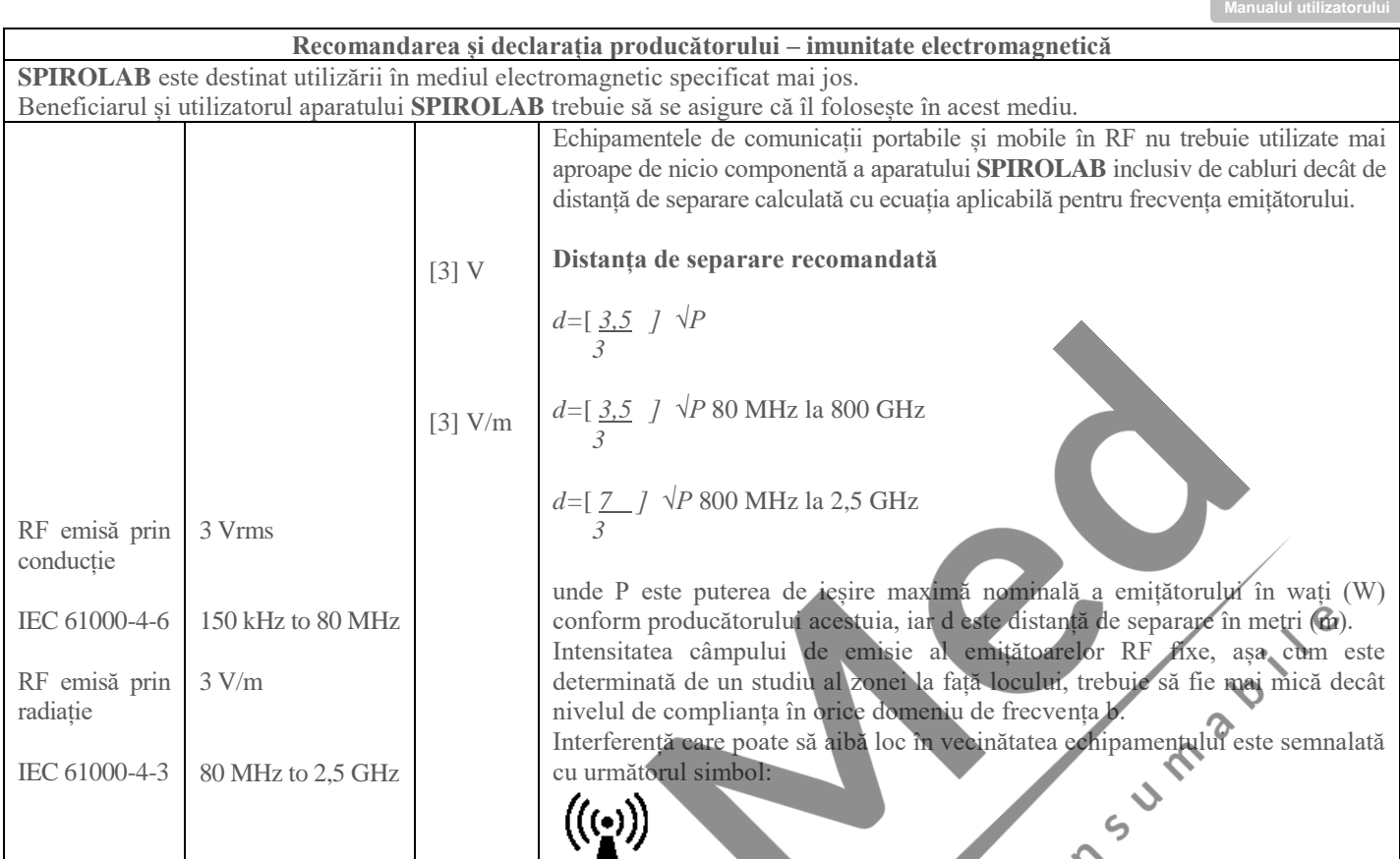

NOTA 1: La 80 MHz și 800MHz se aplică caracteristicile domeniului cu frecvența mai mare. NOTA 2: Este posibil ca aceste recomandări să nu se aplice în toate situațiile. Propagarea undelor electromagnetice este afectată de absorbția și reflecția la nivelul structurilor, obiectelor și persoanelor.

a) Intensitatea câmpului de emisie al emițătoarelor fixe cum ar fi stațiile de baza pentru radiotelefoane (celulare/ fără fir) și radiostațiile terestre mobile, aparatură pentru radioamatori, stațiile de programe radio AM și FM și stațiile pentru programe TV nu poate fi apreciată teoretic cu precizie. Pentru evaluarea mediului înconjurător al câmpului electromagnetic al emițătoarelor RF trebuie luată în considerare și o cercetare la față locului. Dacă intensitatea câmpului măsurat în zona în care este utilizat aparatul **SPIROLAB** depășește nivelul de complianță RF aplicabil de mai sus, **SPIROLAB** trebuie verificat din punct de vedere al funcționării corespunzătoare. Dacă se remarcă caracteristici anormale sunt necesare măsurători suplimentare, cum ar fi reorientarea și repoziționarea aparatului **SPIROLAB.**

b) În afară domeniului de frecvența de la 150 kHz la 80 MHz, intensitatea câmpului electromagnetic trebuie să fie sub 3V/m

**Distanțele de separație recomandate între echipamentele de comunicații RF portabile și mobile și SPIROLAB** 

Datorită numărului tot mai mare de dispozitive electronice (calculatoare, telefoane fără fir, telefoane mobile etc.), dispozitivele medicale pot fi supuse interferențelor electromagnetice cauzate de alte echipamente. O astfel de interferență electromagnetică ar putea determina disfuncționalitatea dispozitivului medical, cum ar fi o precizie de măsurare mai mică decât cea indicată, și ar crea o situație potențial periculoasă.

Spirolab este proiectat să funcționeze într-un mediu electromagnetic în care sunt controlate perturbațiile RF radiate. Clientul sau operatorul dispozitivului pot ajuta la prevenirea interferențelor electromagnetice prin faptul că nu utilizează Spirolab lângă alte dispozitive (calculatoare, telefoane fără fir, telefoane mobile etc.) care generează câmpuri magnetice puternice și asigură o distanță minimă între Spirolab și echipamentul mai sus menționat, recomandată, în raport cu puterea maximă de ieșire a echipamentelor de radiocomunicații și, în orice caz, nu mai mică de 30 de centimetri.

Dacă este necesară utilizarea la distanțe mai mici, Spirolab și alte dispozitive trebuie să fie ținute sub observație pentru a verifica dacă acestea funcționează în mod normal.

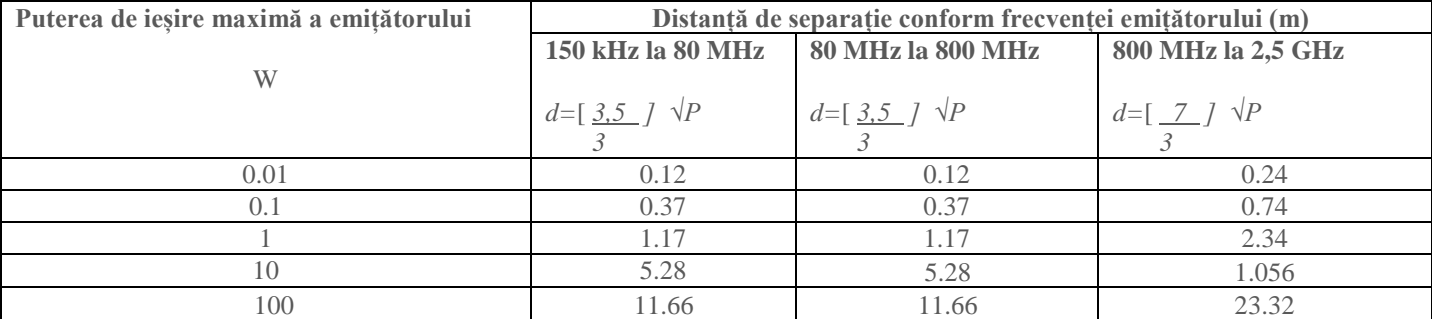

Pentru emițătoarele cu o putere maximă de ieșire nemenționată anterior, distanță de separație recomandată d în metri (m) poate fi estimată utilizând ecuația aplicabilă frecvenței emițătorului, unde P este puterea de ieșire maximă a emițătorului în wați (W) conform

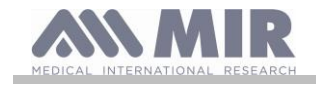

## producătorului acestuia.

NOTA 1: Între 80 MHz și 800 MHz, distanță de separație se aplică corespunzător domeniului frecventelor mai înalte. NOTA 2: Aceste recomandări nu se pot aplică în toate situațiile. Propagarea electromagnetica este afectată de absorbția și reflexia datorată structurilor, obiectelor și oamenilor.

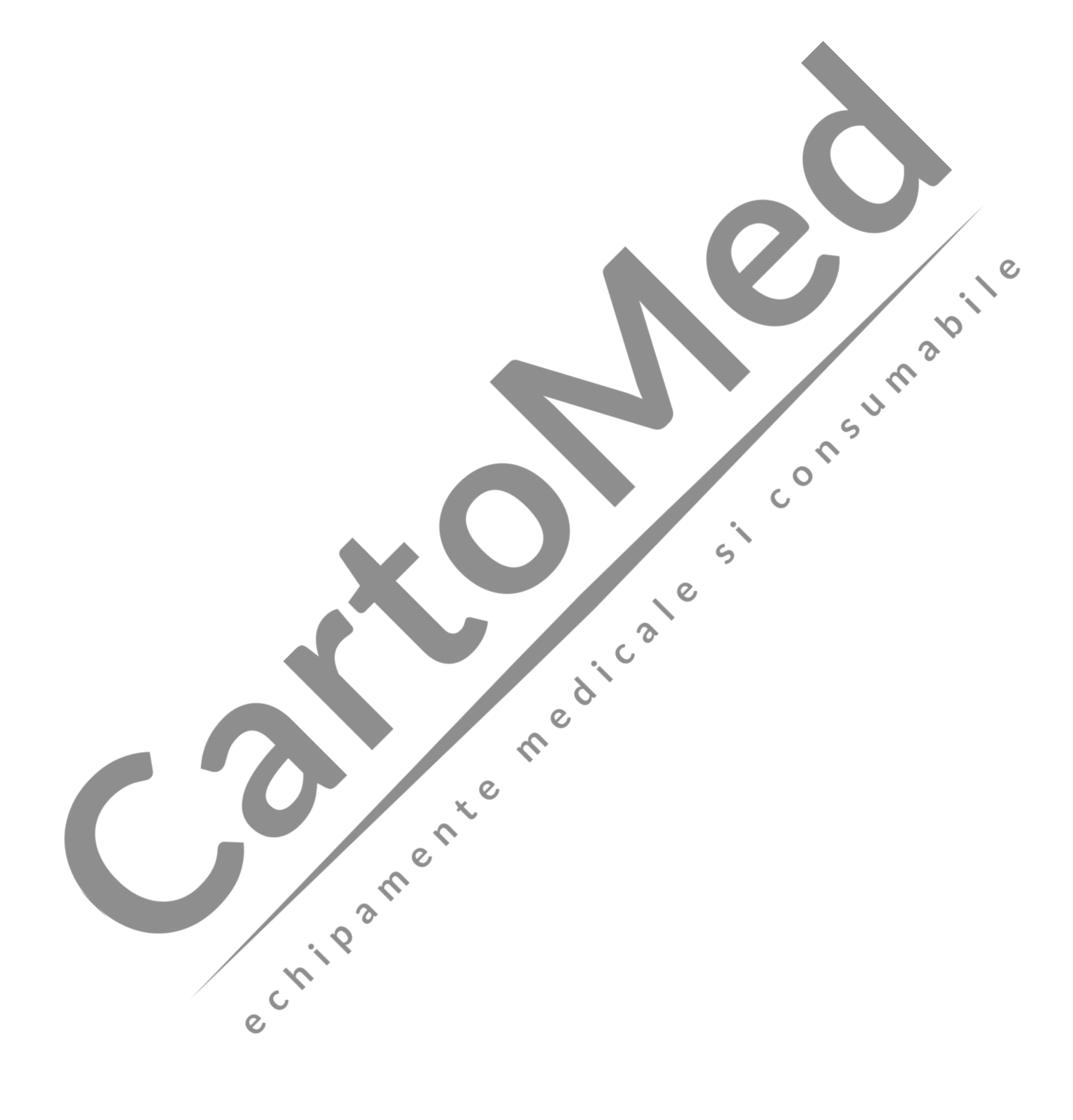